# **186**

# CICS

*May 2001*

# In this issue

- 3 Cleaning up 'orphaned' temporary storage queues
- [9 Sending messages at CICS log-on](#page-2-0)
- 23 Displaying task storage use in a [CICS region](#page-8-0)
- [33 Displaying a list of terminals](#page-22-0)
- 48 CICS news

© Xephon plc 2001

# **CICS Update**

#### **Published by**

Xephon 27-35 London Road Newbury Berkshire RG14 1JL England Telephone: 01635 38342 From USA: 01144 1635 38342 E-mail: trevore@xephon.com

#### **North American office**

Xephon PO Box 350100 Westminster, CO 80035-0100 USA Telephone: 303 410 9344

#### **Subscriptions and back-issues**

A year's subscription to *CICS Update*, comprising twelve monthly issues, costs £175.00 in the UK; \$270.00 in the USA and Canada; £181.00 in Europe; £187.00 in Australasia and Japan; and £185.50 elsewhere. In all cases the price includes postage. Individual issues, starting with the January 1994 issue, are available separately to subscribers for £16.00 (\$23.50) each including postage.

#### *CICS Update* **on-line**

t

Code from *CICS Update*, and complete issues in Acrobat PDF format, can be downloaded from our Web site at http:// www.xephon. com/cicsupdate.html; you will need to supply a word from the printed issue.

#### **Editor**

Trevor Eddolls

#### **Disclaimer**

Readers are cautioned that, although the information in this journal is presented in good faith, neither Xephon nor the organizations or individuals that supplied information in this journal give any warranty or make any representations as to the accuracy of the material it contains. Neither Xephon nor the contributing organizations or individuals accept any liability of any kind howsoever arising out of the use of such material. Readers should satisfy themselves as to the correctness and relevance to their circumstances of all advice, information, code, JCL, and other contents of this journal before making any use of it.

#### **Contributions**

When Xephon is given copyright, articles published in *CICS Update* are paid for at the rate of £170 (\$260) per 1000 words and £100 (\$160) per 100 lines of code for the first 200 lines of original material. The remaining code is paid for at the rate of £50 (\$80) per 100 lines. In addition, there is a flat fee of £30 (\$50) per article. To find out more about contributing an article, without any obligation, please contact us at any of the addresses above and we will send you a copy of our *Notes for Contributors*, or you can download a copy from www.xephon.com/ contnote.html.

© Xephon plc 2001. All rights reserved. None of the text in this publication may be reproduced, stored in a retrieval system, or transmitted in any form or by any means, without the prior permission of the copyright owner. Subscribers are free to copy any code reproduced in this publication for use in their own installations, but may not sell such code or incorporate it in any commercial product. No part of this publication may be used for any form of advertising, sales promotion, or publicity without the written permission of the publisher. Copying permits are available from Xephon in the form of pressure-sensitive labels, for application to individual copies. A pack of 240 labels costs  $$36$  (£24), giving a cost per copy of 15 cents (10 pence). To order, contact Xephon at any of the addresses above.

*Printed in England.*

## <span id="page-2-0"></span>**Cleaning up 'orphaned' temporary storage queues**

#### BACKGROUND

CICS application developers are taught early on to delete temporary storage queues as soon as they are no longer needed. Those of us who support CICS environments may observe, to our chagrin, that this recommendation often goes unheeded. When a site favours MAIN temporary storage over AUX, the result can be much wasted ECDSA. This article describes a method to log the creation of temporary storage queues by terminalID and, assuming it is safe to do so, delete those queues when the user signs off from CICS.

#### LOGGING TS QUEUE CREATION

The temporary storage EXEC interface exit XTSEREQ provides a convenient mechanism to record the creation of temporary storage queues. Prior to the RDO TSMODEL capabilities provided in Transaction Server 1.3, XTSEREQ global user exits were commonly written to direct AUX temporary storage puts to MAIN or *vice versa*. For our purposes here, we will intercept TS WRITE operations and log TS queue creation in a user-maintained data table (UMT). The UMT is a logical choice because we anticipate relatively high volumes of data to which we need speedy direct access, and because the data is not useful beyond the life of the CICS region.

#### SOURCE FOR XTSEREQ

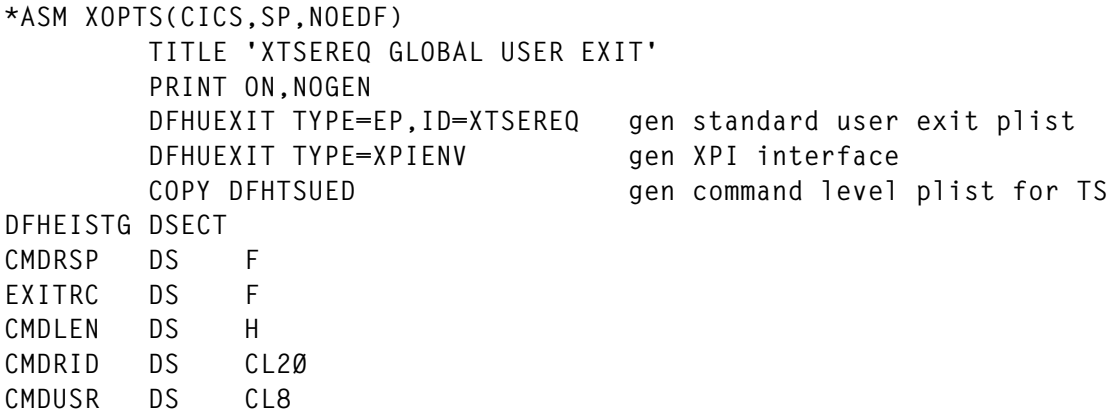

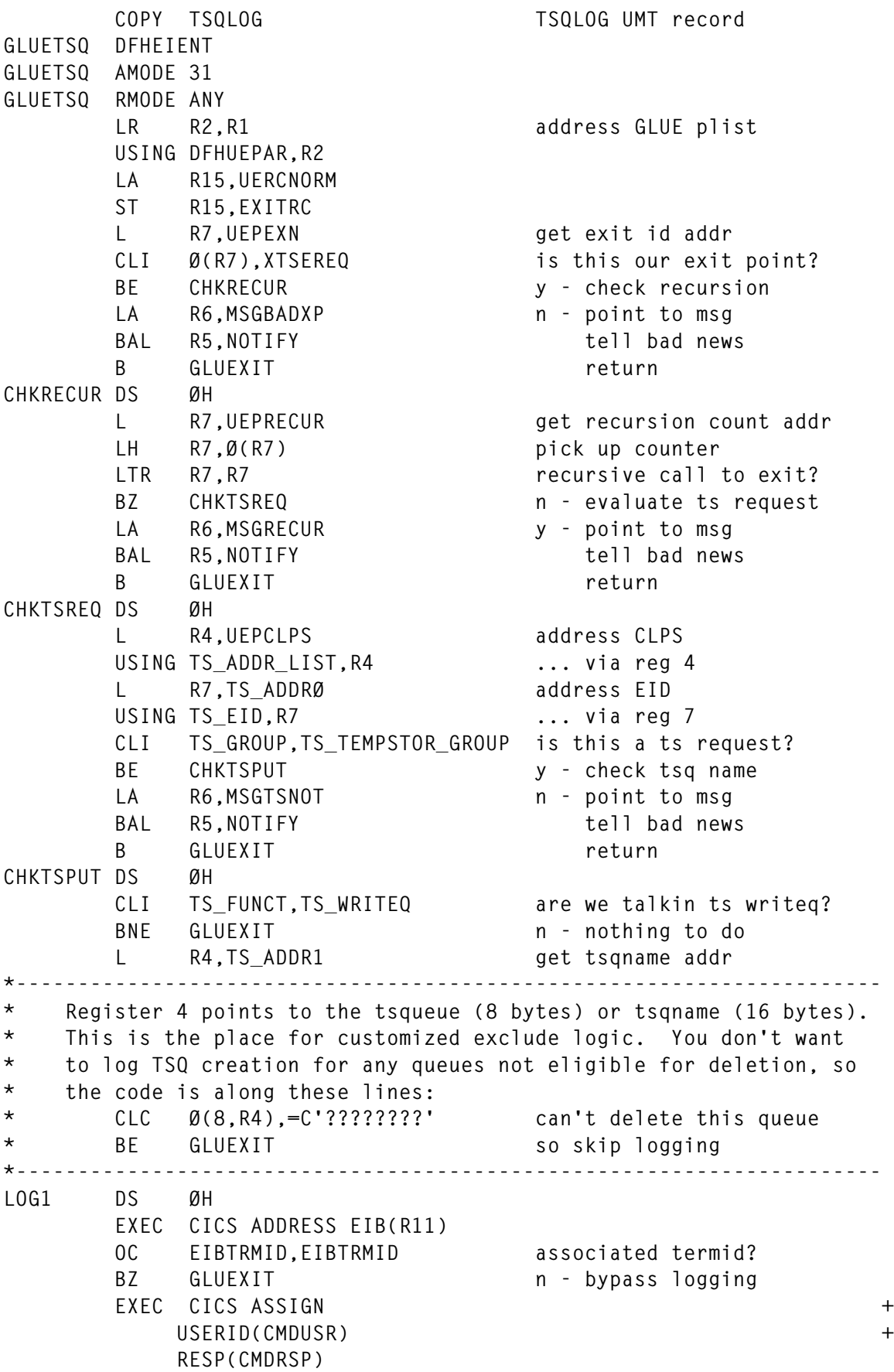

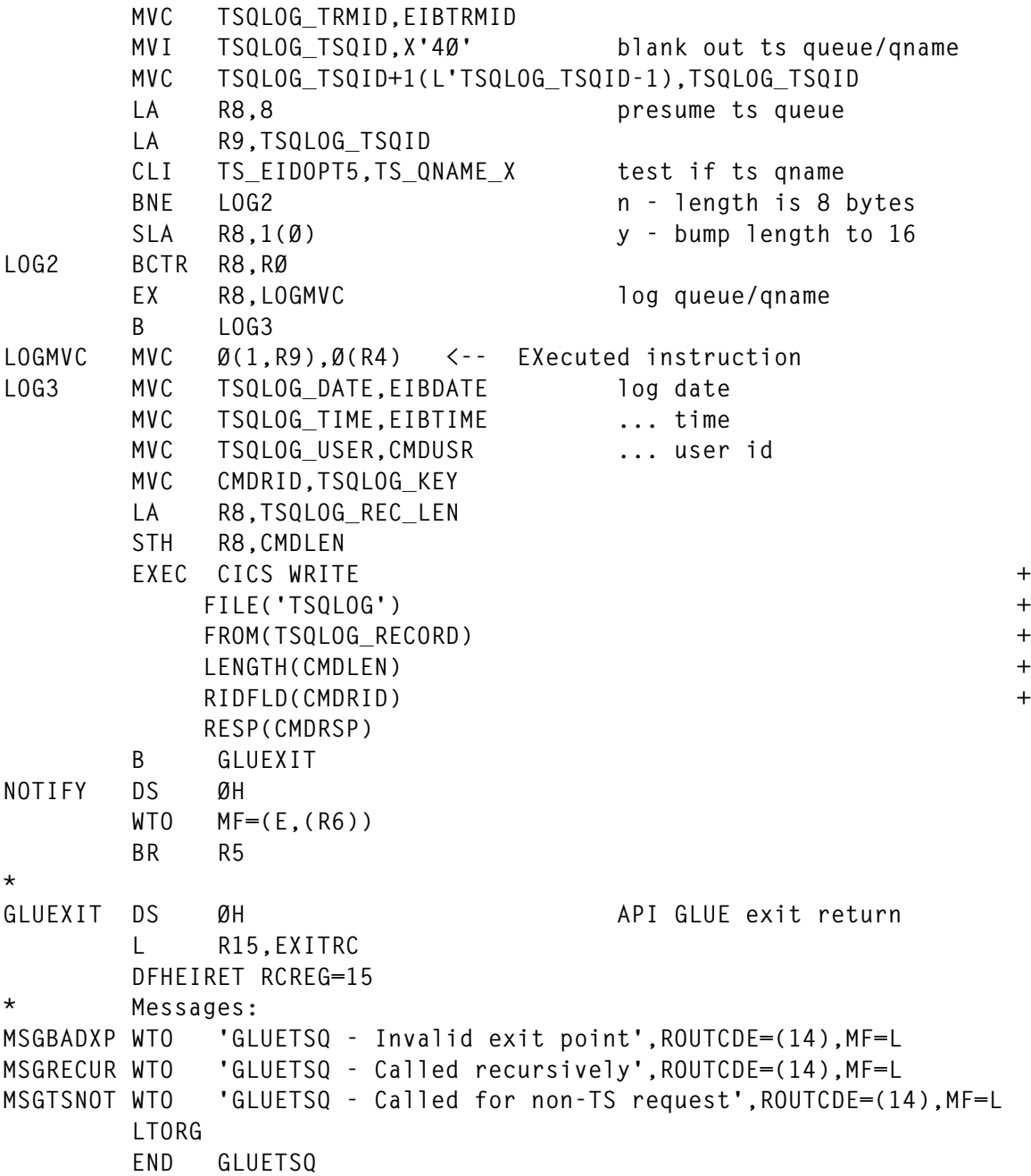

#### SOURCE FOR TSQLOG DSECT

Note: include this file layout as member TSQLOG in a SYSLIB PDS.

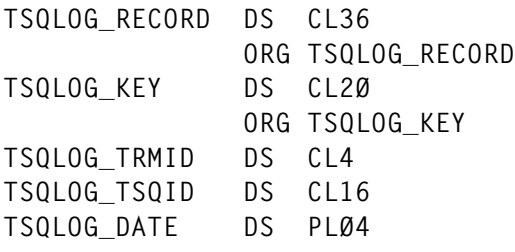

**TSQLOG\_TIME DS PLØ4 TSQLOG\_USER DS CLØ8 TSQLOG\_REC\_LEN EQU \*-TSQLOG\_RECORD**

#### RDO FILE DEFINITION FOR TSQLOG

Note: this definition can be repeated in as many regions as you employ the exit. Please adjust the Maxnumrecs parameter to meet your requirements.

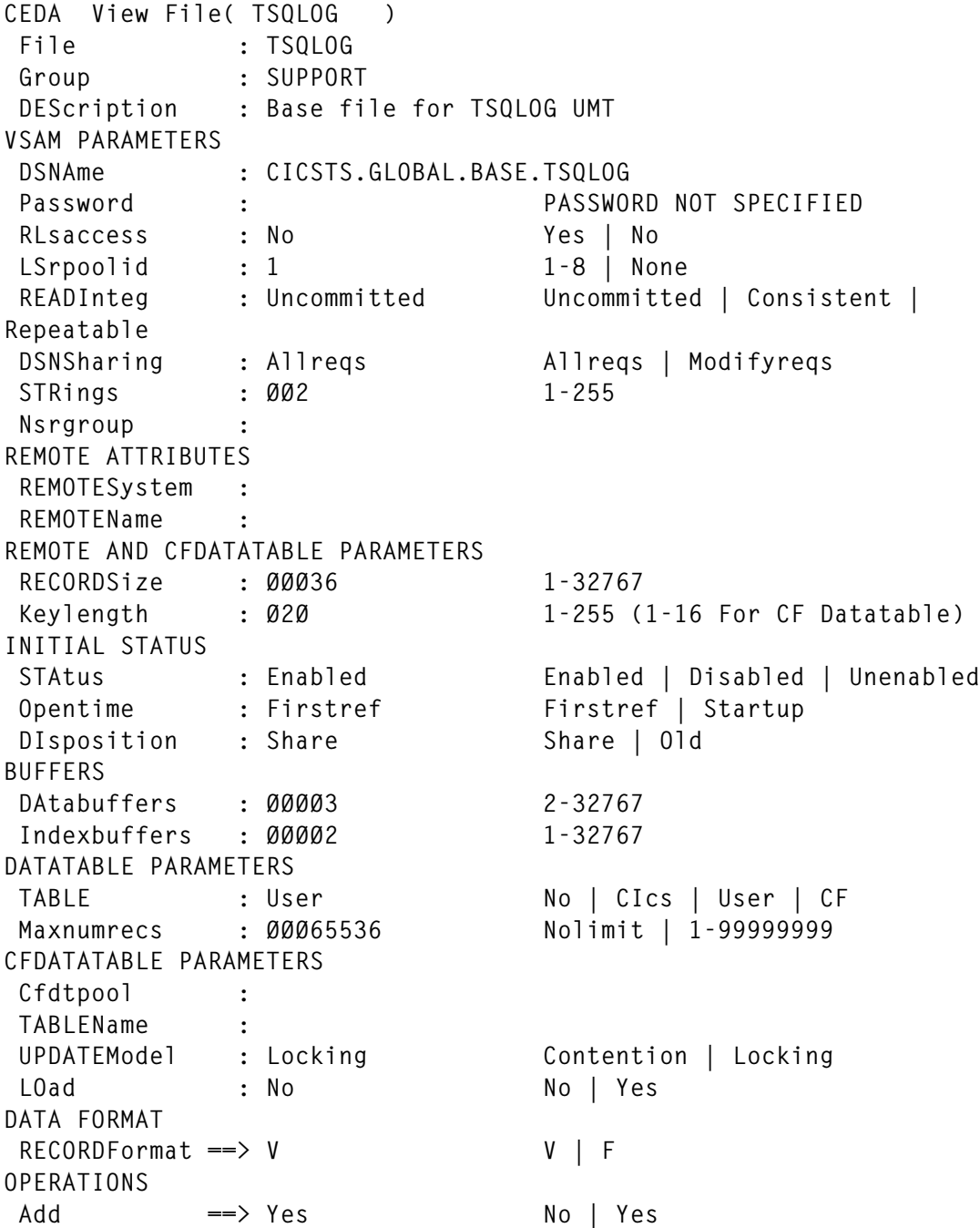

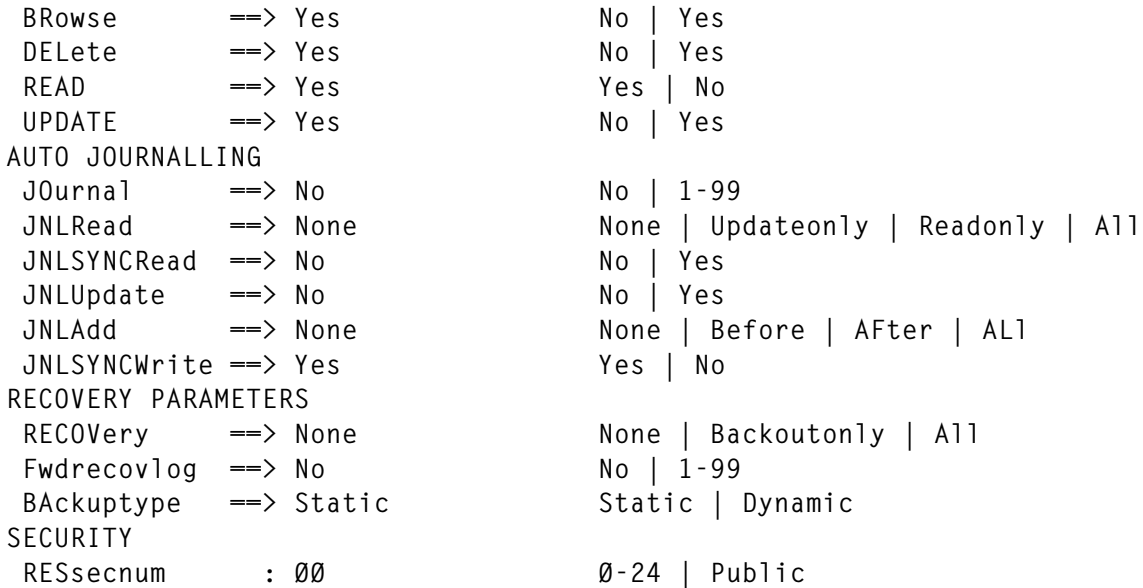

#### IDCAMS UTILITY STATEMENT TO DEFINE TSQLOG

```
 DEFINE CLUSTER(NAME(CICSTS.GLOBAL.BASE.TSQLOG)-
          INDEXED -
          TRK(1 1)-
          SHR(2 3)-
          VOLUME(??????) REUSE) -
        DATA(NAME(CICSTS.GLOBAL.BASE.TSQLOG.DATA)-
          CISZ(4Ø96)-
          KEYS(2Ø Ø)) -
       INDEX(NAME(CICSTS.GLOBAL.BASE.TSQLOG.INDEX))
```
#### DELETING TS QUEUE AT TERMINAL DELETION

With the above logging of TS queue creation in place, we can now associate queues with the user and terminal responsible for their creation. Since we have been careful to log only TS queues whose scope is limited to the individual terminal's CICS session, we should be able to delete any queues associated with the terminal when the user signs off. We will also need to delete all records in the TSQLOG UMT for this terminal at the same time. The logical place to do all of this is in the terminal autoinstall exit.

SOURCE FOR DFHZATDX DELETE PROCESSING

Note: only relevant portions of the autoinstall URM are shown here.

**DFHEISTG DSECT**

```
RECLEN DS H
TSQLOG_START_KEY DS ØCL2Ø
TSQLOG_START_TRMID DS CL4
TSQLOG_START_TSQID DS CL16
       COPY TSQLOG layout for TSQLOG UMT record
       COPY DFHTCUDS commarea dsect
*
DFHZATDX CSECT
DFHZATDX RMODE ANY
       DFHREGS
       OC EIBCALEN,EIBCALEN
       BZ RETURN
       L R2,DFHEICAP
       USING INSTALL_EXIT_COMMAREA,R2
       CLI INSTALL_EXIT_FUNCTION,DELETE_CODE
       BE DELETE_TERMINAL
       .... ..................
DELETE_TERMINAL DS ØH
       USING DELETE_EXIT_COMMAREA,R2
       .... ..................
       EXEC CICS HANDLE CONDITION ERROR(RETURN)
       EXEC CICS HANDLE CONDITION ENDFILE(RETURN)
       EXEC CICS IGNORE CONDITION QIDERR
       MVC TSQLOG_START_TRMID,DELETE_TERM_ID
       XC TSQLOG_START_TSQID,TSQLOG_START_TSQID
       LA R8,TSQLOG_REC_LEN
       STH R8,RECLEN
       EXEC CICS STARTBR +
           FILE('TSQLOG') +
           RIDFLD(TSQLOG_START_KEY) +
           GTEQ
       MVC TSQLOG_KEY(L'TSQLOG_TRMID+L'TSQLOG_TSQID),TSQLOG_START_KEY
DELTSQ DS ØH
      EXEC CICS READNEXT +
           FILE('TSQLOG') +
           RIDFLD(TSQLOG_KEY) +
           INTO(TSQLOG_RECORD) +
           LENGTH(RECLEN)
       CLC TSQLOG_TRMID,DELETE_TERM_ID
       BNE RETURN
      EXEC CICS DELETEQ TS +
           QNAME(TSQLOG_TSQID)
       EXEC CICS DELETE +
           FILE('TSQLOG') +
           RIDFLD(TSQLOG_KEY)
       B DELTSQ
       ... ..................
RETURN DS ØH
       EXEC CICS RETURN
```
#### <span id="page-8-0"></span>MRO CONSIDERATIONS

For the sake of simplicity, this discussion has assumed a single-region CICS environment. Obviously, things get a bit more complicated when TS queues are created in regions that are interconnected to the terminal-owning region. Fortunately, the terminal autoinstall program is invoked for installation and deletion of shipped terminals as well. So, the processing prescribed here to occur at terminal deletion could be applied to shipped terminal deletion in MRO environments. On the other hand, since storage constraint is typically less of a problem in MRO configurations, one may want to carefully weigh the housekeeping over-head before proceeding.

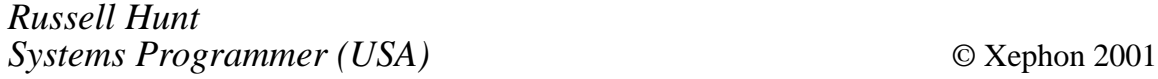

# **Sending messages at CICS log-on**

There are occasions when we need to broadcast a messages to CICS users. One way to do this is with the standard CMSG transaction. Another way is to send the message at CICS logon and/or logoff. To do this, one possible way is to replace the CICS good-morning transaction (CSGM) by our own. CSGM is declared in the SIT under GMTRAN, and is executed when a terminal is auto-installed in CICS. It is responsible for displaying the 'Welcome to CICS/ESA' screen or equivalent.

If you replace CSGM with your own transaction and associated program, you can send the user whatever initial screen or message you want. The only condition is that your transaction and program must be public to RACF, since the user has not yet signed-on at this stage.

The complete solution is implemented as follows:

- Define to CICS a VSAM KSDS with a key of 3 bytes and a record length of 1000. This file will hold the message to display. The default key, in my example, is '000'.
- Define also the following programs and transactions:
- Transaction MSGM and program MSGCP02. This transaction will replace CSGM in the SIT GMTRAN parameter. The program reads the VSAM file with key '000'.
- If that record is not found, it means that there are no messages to display, and it launches the regular CICS transaction CSGM and exits. From the user's point of view, there is no difference to everyday log-ons.
- If the record is found, the program verifies whether today is within the range of valid days. If it is not, then the message has expired, and the program deletes the record and proceeds as above for CSGM. For this reason, the VSAM file needs full public access under CICS and RACF.
- If the day is still valid, then the message is sent to the screen and the transaction exits to CICS. After reading the message, the user can clear the screen and call the SIGN-ON transaction. This program has no BMS map associated. The message is sent as a clean 3270 datastream. For simple tasks like this, where no multiple sendings and receivings are involved, I prefer this approach.
- Transaction MSGP , program MSGCP01, and mapset MSGCS01. They are responsible for the creation and maintenance of the messages, and their use should be appropriately restricted.

When you call MSGP, the associated program tries to read the file. If the record is there, it loads it to the mapset and displays it. If it isn't, then you have 12 empty lines, underscored for better visibility, where you can type your message. Don't worry about leaving the underscores in the lines, they will be removed from the message (and for that reason, an underscore cannot be part of the message!). The screen is shown below:

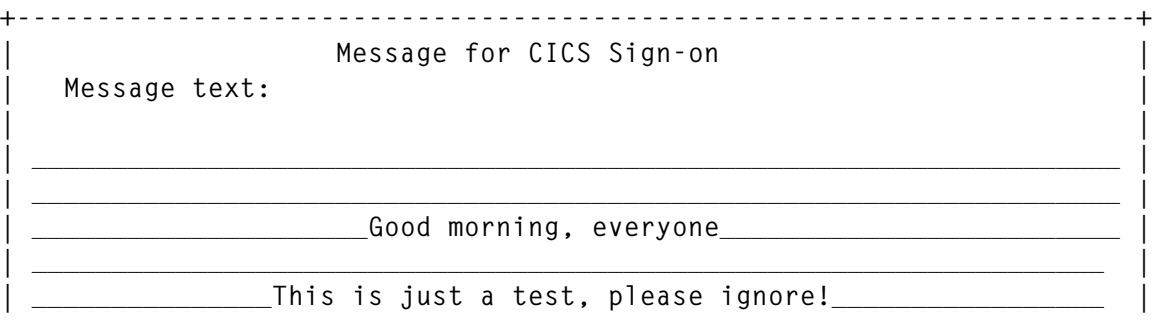

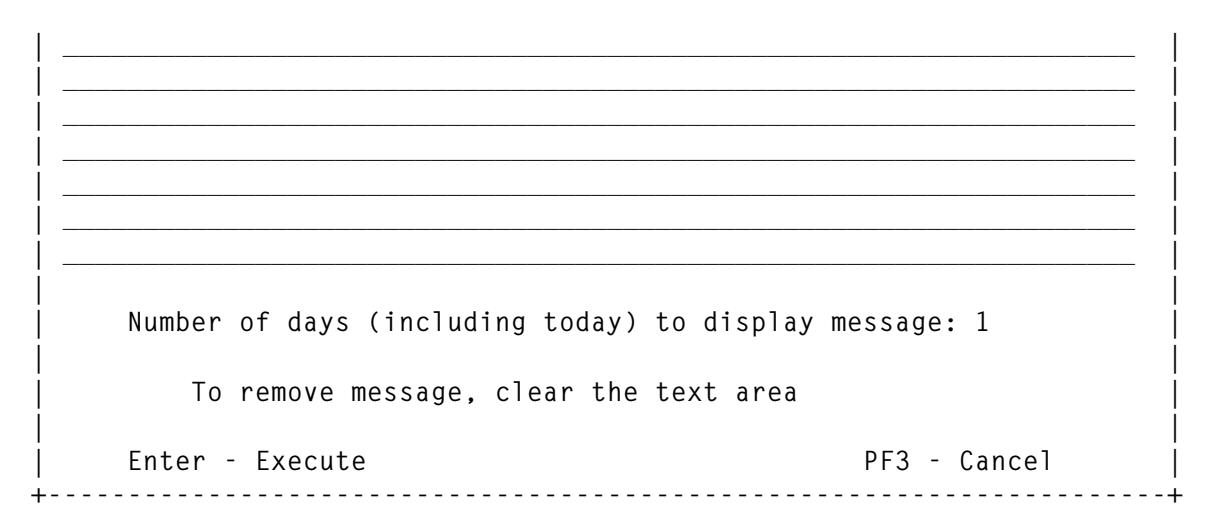

The message will be displayed for the user the same way you type it here, as shown below:

**+----------------------------------------------------------------------+ | | | | | \*========>>>> Please read the following Message <<<<========\* | | | | | | | | GOOD MORNING EVERYONE | | | | THIS IS JUST A TEST, PLEASE IGNORE! | | | | | | | | | | | | | | | | \*\*\*\*=========================================================\*\*\*\* | | | | Welcome to CICS432 ===>> Press CLEAR | | | +----------------------------------------------------------------------+**

On the lower right corner, put the number of days that the message should be active. For example, if you only want the message to be displayed today, put one day. If you want it today and tomorrow, put two days. You don't have to take any action to delete an expired message. Program MSGCP02 takes care of that, as explained above.

If you wish to remove a message that you have previously set before it expires, just clear all the lines in the screen, This way, the record is deleted from the file and no new record is written.

#### MSGCP01 SOURCE CODE

```
 IDENTIFICATION DIVISION.
      PROGRAM-ID. MSGCPØ1.
 *==============================================================*
     * This program is associated with transaction MSGP. *
     * This program prepares 'good-morning' messages for program *
     * MSGCPØ2. Messages are written to a VSAM KSDS file that must *
    * be accessible by CICS.
 * *
 *==============================================================*
      ENVIRONMENT DIVISION.
      DATA DIVISION.
      WORKING-STORAGE SECTION.
 *
      77 W-NDAYS PIC 9(3).
      77 TRANSACTION PIC X(4) VALUE 'MSGP'.
      77 FICNAME PIC X(8) VALUE 'FILEMSG '.
      77 FICLEN PIC S9(4) COMP VALUE +918.
      77 COMMAREALEN PIC S9(4) COMP VALUE +1.
      77 MSGFL PIC S9(4) COMP VALUE +3Ø.
                  PIC X(3Ø) VALUE SPACES.
      77 MSGF1 PIC X(3Ø) VALUE 'THERE ARE NO ACTIVE MESSAGES'.
      77 MSGF2 PIC X(3Ø) VALUE ' *** MESSAGE PREPARED ***'.
      77 MSGF3 PIC X(3Ø) VALUE 'ERROR - FILE IS CLOSED'.
 *
      Ø1 COMMAREA PIC X VALUE LOW-VALUE.
 *
      Ø1 EIB-DAYS.
          Ø2 EIBDAT PIC 9(7) COMP-3.
          Ø2 EIBDATA PIC 9(7).
          Ø2 EIBDATA-R REDEFINES EIBDATA.
            Ø3 FILLER PIC X(4).
            Ø3 EIBDAYS PIC 9(3).
 *
      Ø1 FIC-RECORD PIC X(918) VALUE LOW-VALUES.
      Ø1 FIC-RECORD-R REDEFINES FIC-RECORD.
         Ø2 FIC-KEY PIC 999.
         Ø2 FIC-NDAYS PIC 999.
         Ø2 FIC-LINES.
           Ø3 FIC-LINEØ1 PIC X(76).
           Ø3 FIC-LINEØ2 PIC X(76).
           Ø3 FIC-LINEØ3 PIC X(76).
           Ø3 FIC-LINEØ4 PIC X(76).
           Ø3 FIC-LINEØ5 PIC X(76).
           Ø3 FIC-LINEØ6 PIC X(76).
           Ø3 FIC-LINEØ7 PIC X(76).
```
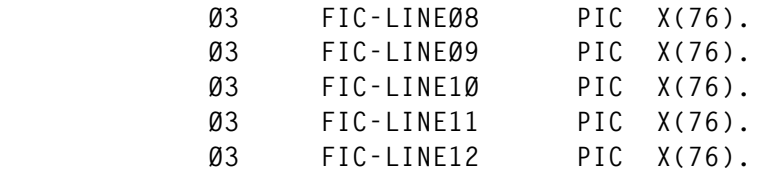

 **\***

 **Ø1 MSGCSØ1-COPY.**

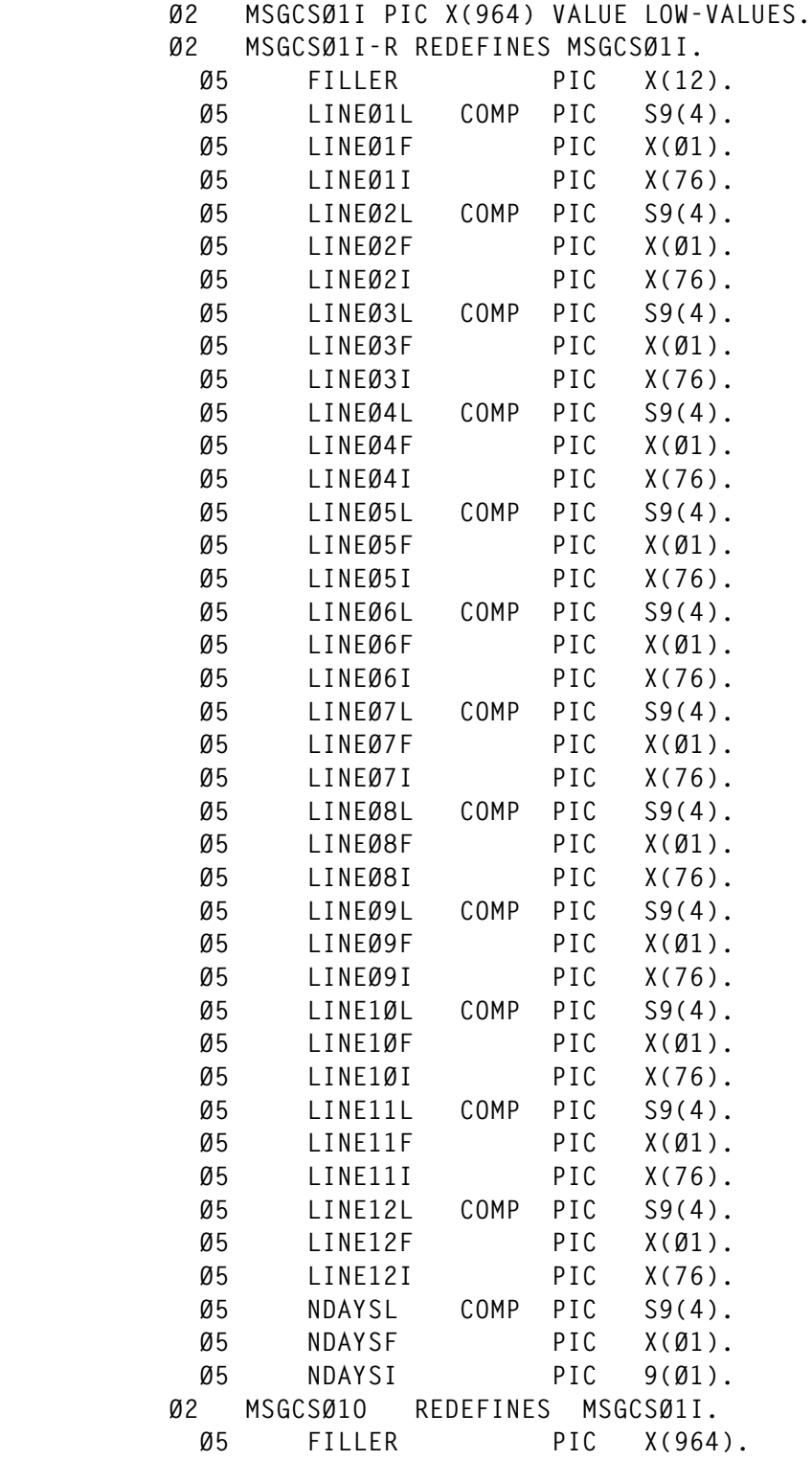

```
 *
       LINKAGE SECTION.
      *================*
       Ø1 DFHCOMMAREA.
           Ø2 FILLER PIC X.
 *==============================================================*
       PROCEDURE DIVISION.
 *==============================================================*
 *
           MOVE EIBDATE TO EIBDAT
           MOVE EIBDAT TO EIBDATA
           EXEC CICS HANDLE CONDITION
                            MAPFAIL (SEND-MESSAGE-RETURN)
                            NOTOPEN (FILE-CLOSED)
           END-EXEC
           IF EIBCALEN = Ø
              GO TO FIRST-TIME
           ELSE
              GO TO SECOND-TIME
           END-IF.
 *
       FIRST-TIME.
      *===========*
           EXEC CICS HANDLE CONDITION
                            NOTFND (SEND-INITIAL)
           END-EXEC
           MOVE 'ØØØ' TO FIC-KEY
           EXEC CICS READ DATASET (FICNAME)
                          INTO (FIC-RECORD)
                          RIDFLD (FIC-KEY)
                          LENGTH (FICLEN)
           END-EXEC
           MOVE FIC-LINEØ1 TO LINEØ1I
           MOVE FIC-LINEØ2 TO LINEØ2I
           MOVE FIC-LINEØ3 TO LINEØ3I
           MOVE FIC-LINEØ4 TO LINEØ4I
           MOVE FIC-LINEØ5 TO LINEØ5I
           MOVE FIC-LINEØ6 TO LINEØ6I
           MOVE FIC-LINEØ7 TO LINEØ7I
           MOVE FIC-LINEØ8 TO LINEØ8I
           MOVE FIC-LINEØ9 TO LINEØ9I
           MOVE FIC-LINE1Ø TO LINE1ØI
           MOVE FIC-LINE11 TO LINE11I
           MOVE FIC-LINE12 TO LINE12I
           SUBTRACT EIBDAYS FROM FIC-NDAYS GIVING NDAYSI.
 *
       SEND-INITIAL.
      *=============*
           IF NDAYSI NOT NUMERIC
```

```
 MOVE 1 TO NDAYSI
           END-IF
           EXEC CICS SEND MAP ('MSGCSØ1')
                           ERASE
           END-EXEC
           EXEC CICS RETURN TRANSID (TRANSACTION)
                             COMMAREA (COMMAREA)
                             LENGTH (COMMAREALEN)
           END-EXEC.
 *
 *==============================================================*
        SECOND-TIME.
 *============*
           EXEC CICS HANDLE AID PF3 (SEND-MESSAGE-RETURN)
                                 PF15 (SEND-MESSAGE-RETURN)
           END-EXEC
           EXEC CICS RECEIVE MAP('MSGCSØ1')
           END-EXEC
           IF NDAYSI NOT NUMERIC
               MOVE 1 TO NDAYSI
           END-IF
           INSPECT LINEØ1I REPLACING ALL '_' BY SPACES
           INSPECT LINEØ2I REPLACING ALL '_' BY SPACES
           INSPECT LINEØ3I REPLACING ALL '_' BY SPACES
            INSPECT LINEØ4I REPLACING ALL '_' BY SPACES
           INSPECT LINEØ5I REPLACING ALL '_' BY SPACES
            INSPECT LINEØ6I REPLACING ALL '_' BY SPACES
            INSPECT LINEØ7I REPLACING ALL '_' BY SPACES
            INSPECT LINEØ8I REPLACING ALL '_' BY SPACES
           INSPECT LINEØ9I REPLACING ALL '_' BY SPACES
            INSPECT LINE1ØI REPLACING ALL '_' BY SPACES
           INSPECT LINE11I REPLACING ALL '_' BY SPACES
            INSPECT LINE12I REPLACING ALL '_' BY SPACES
            INSPECT LINEØ1I REPLACING ALL LOW-VALUES BY SPACES
           INSPECT LINEØ2I REPLACING ALL LOW-VALUES BY SPACES
            INSPECT LINEØ3I REPLACING ALL LOW-VALUES BY SPACES
           INSPECT LINEØ4I REPLACING ALL LOW-VALUES BY SPACES
           INSPECT LINEØ5I REPLACING ALL LOW-VALUES BY SPACES
            INSPECT LINEØ6I REPLACING ALL LOW-VALUES BY SPACES
            INSPECT LINEØ7I REPLACING ALL LOW-VALUES BY SPACES
            INSPECT LINEØ8I REPLACING ALL LOW-VALUES BY SPACES
            INSPECT LINEØ9I REPLACING ALL LOW-VALUES BY SPACES
            INSPECT LINE1ØI REPLACING ALL LOW-VALUES BY SPACES
            INSPECT LINE11I REPLACING ALL LOW-VALUES BY SPACES
           INSPECT LINE12I REPLACING ALL LOW-VALUES BY SPACES
           MOVE 'ØØØ' TO FIC-KEY
           EXEC CICS IGNORE CONDITION
```
 **NOTFND**

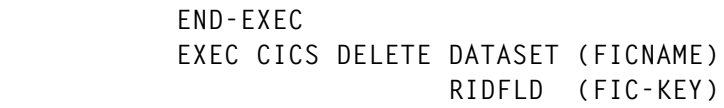

 **END-EXEC**

 **IF LINEØ1I = SPACES AND LINEØ2I = SPACES AND LINEØ3I = SPACES AND LINEØ4I = SPACES AND LINEØ5I = SPACES AND LINEØ6I = SPACES AND LINEØ7I = SPACES AND LINEØ8I = SPACES AND LINEØ9I = SPACES AND LINE1ØI = SPACES AND LINE11I = SPACES AND LINE12I = SPACES MOVE MSGF1 TO MSGF**

 **ELSE**

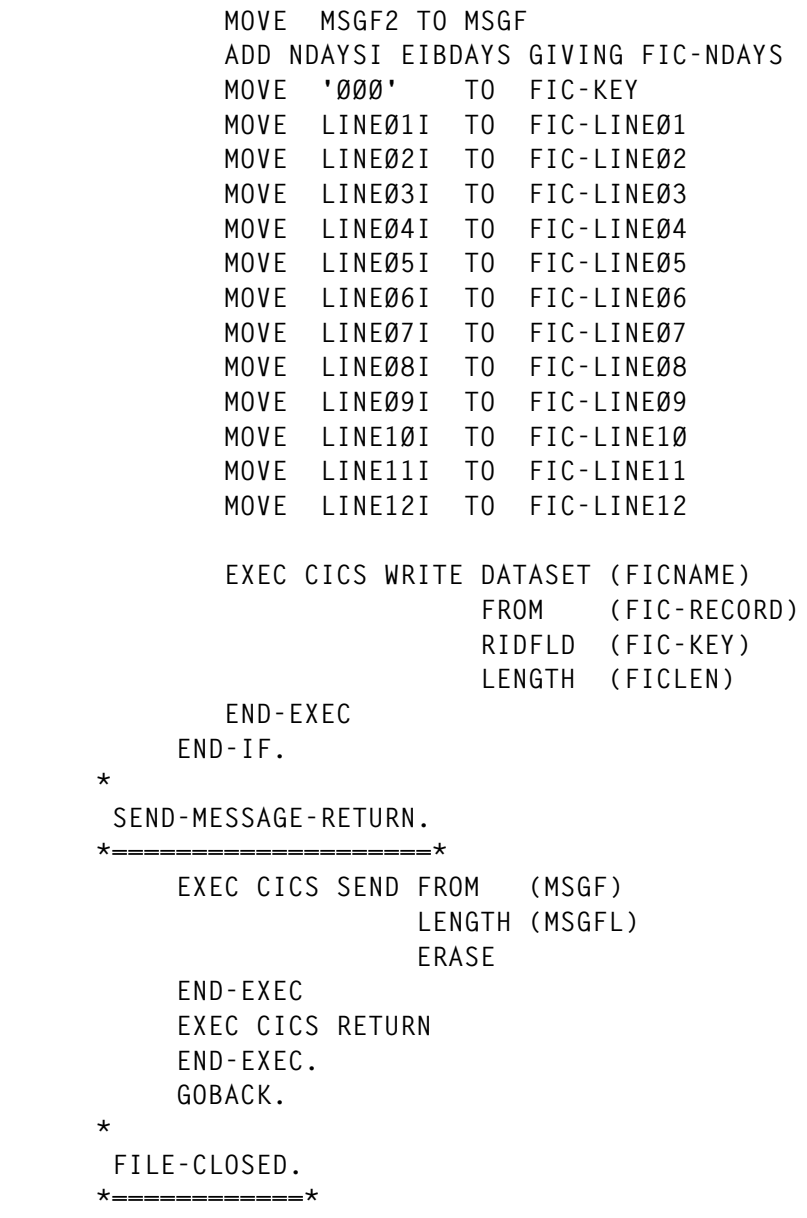

 **\***

 **\***

 **MOVE MSGF3 TO MSGF GO TO SEND-MESSAGE-RETURN.**

#### MSGCP02 SOURCE CODE

 **PROGRAM-ID. MSGCPØ2.**

```
 *===============================================================*
     * MSGCPØ2 - Program to show CICS 'good-morning' messages that *
     * were prepared by transaction MSGP. *
     * This program is associated with transaction MSGM. *
     * MSGM must be declared as GMTRAN at CICS SIT, instead of CSGM *
     * This transaction must be declared public in RACF, since it is *
     * invoked before any sign-on. *
 *================================================================
      ENVIRONMENT DIVISION.
      DATA DIVISION.
      WORKING-STORAGE SECTION.
 *
      77 FICNAME PIC X(8) VALUE 'FILEMSG '.
      77 FICLEN PIC S9(4) COMP VALUE +918.
      77 MESSAGELEN PIC S9(4) COMP VALUE +1176.
 *
      Ø1 EIBDATTT.
         Ø2 EIBDAT PIC 9(7) COMP-3.
         Ø2 EIBDATA PIC 9(7).
         Ø2 FILLER REDEFINES EIBDATA.
           Ø3 FILLER PIC X(4).
           Ø3 EIBDAYS PIC 9(3).
 *
      Ø1 FIC-RECORD.
 *
         Ø2 FIC-KEY PIC 999.
         Ø2 FIC-NDAYS PIC 999.
         Ø2 FIC-LINES.
           Ø3 FIC-LINEØ1 PIC X(76).
           Ø3 FIC-LINEØ2 PIC X(76).
           Ø3 FIC-LINEØ3 PIC X(76).
           Ø3 FIC-LINEØ4 PIC X(76).
           Ø3 FIC-LINEØ5 PIC X(76).
           Ø3 FIC-LINEØ6 PIC X(76).
           Ø3 FIC-LINEØ7 PIC X(76).
           Ø3 FIC-LINEØ8 PIC X(76).
           Ø3 FIC-LINEØ9 PIC X(76).
           Ø3 FIC-LINE1Ø PIC X(76).
           Ø3 FIC-LINE11 PIC X(76).
           Ø3 FIC-LINE12 PIC X(76).
 *
      Ø1 MESSAGE-SCREEN.
 *
           Ø3 FILLER PIC X VALUE X'11'.
```
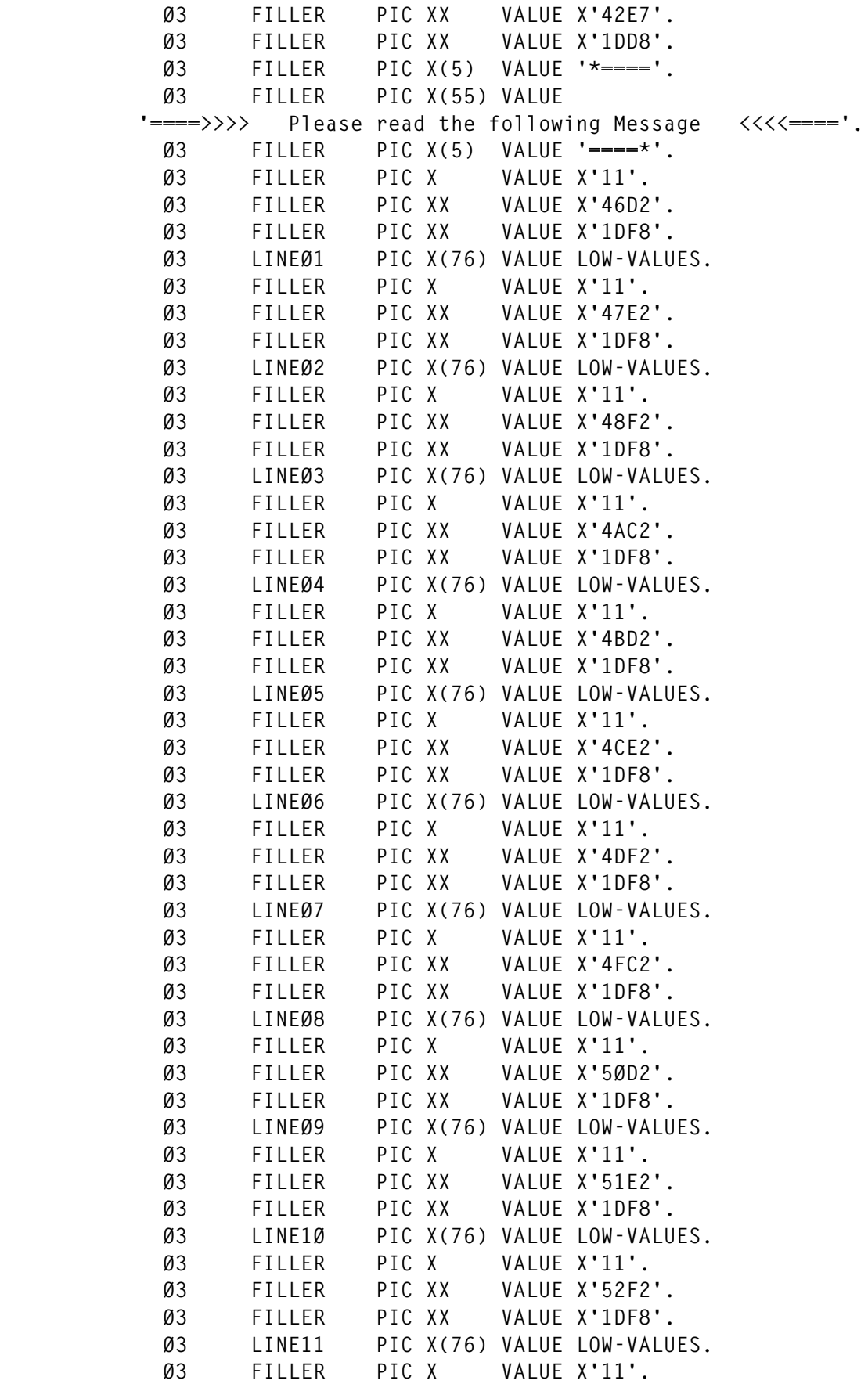

```
 Ø3 FILLER PIC XX VALUE X'54C2'.
           Ø3 FILLER PIC XX VALUE X'1DF8'.
           Ø3 LINE12 PIC X(76) VALUE LOW-VALUES.
          Ø3 FILLER PIC X
           Ø3 FILLER PIC XX VALUE X'57F7'.
           Ø3 FILLER PIC XX VALUE X'1DD8'.
           Ø3 FILLER PIC X(5) VALUE '****='.
           Ø3 FILLER PIC X(55) VALUE
 '======================================================='.
           Ø3 FILLER PIC X(5) VALUE '=****'.
           Ø3 FILLER PIC X VALUE X'11'.
           Ø3 FILLER PIC XX VALUE X'5AED'.
           Ø3 FILLER PIC XX VALUE X'1DD8'.
           Ø3 FILLER PIC X(12) VALUE 'Welcome to '.
           Ø3 APPLID PIC X(8) VALUE LOW-VALUES.
           Ø3 FILLER PIC X(19) VALUE ' ===>> Press CLEAR'.
           Ø3 FILLER PIC X(2Ø) VALUE LOW-VALUES.
```

```
 *=================================================================
```

```
 PROCEDURE DIVISION.
```

```
 *=================================================================
 *
```
 **\***

 **EXEC CICS ASSIGN APPLID (APPLID) END-EXEC EXEC CICS HANDLE ABEND LABEL (RETURN-CSGM) END-EXEC EXEC CICS HANDLE CONDITION NOTFND (RETURN-CSGM) NOTOPEN (RETURN-CSGM) LENGERR (RETURN-CSGM) END-EXEC. MOVE 'ØØØ' TO FIC-KEY EXEC CICS READ DATASET (FICNAME) INTO (FIC-RECORD) RIDFLD (FIC-KEY) LENGTH (FICLEN) END-EXEC. \* MOVE EIBDATE TO EIBDAT MOVE EIBDAT TO EIBDATA IF FIC-NDAYS NOT GREATER EIBDAYS MOVE 'ØØØ' TO FIC-KEY EXEC CICS DELETE DATASET (FICNAME) RIDFLD (FIC-KEY) END-EXEC GO TO RETURN-CSGM END-IF. \* SEND-MESSAGE.**

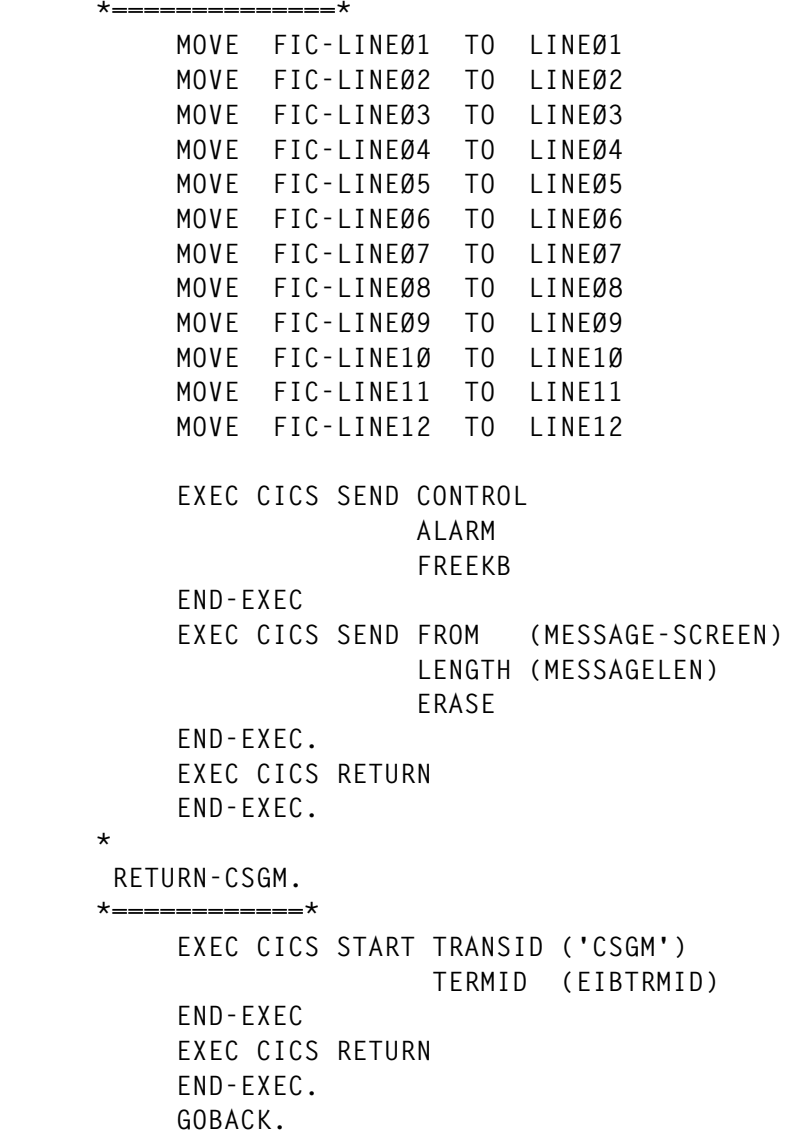

#### MSGCS01 SOURCE CODE

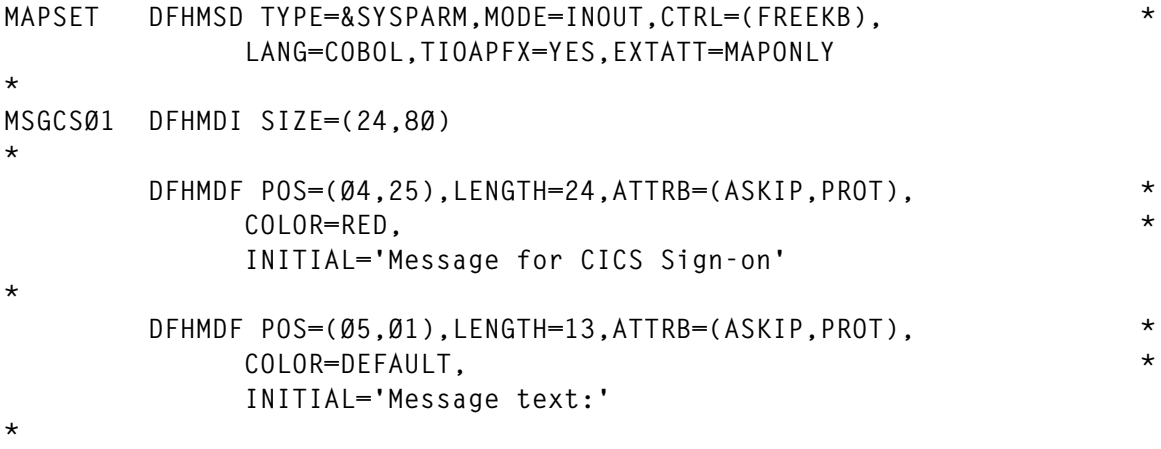

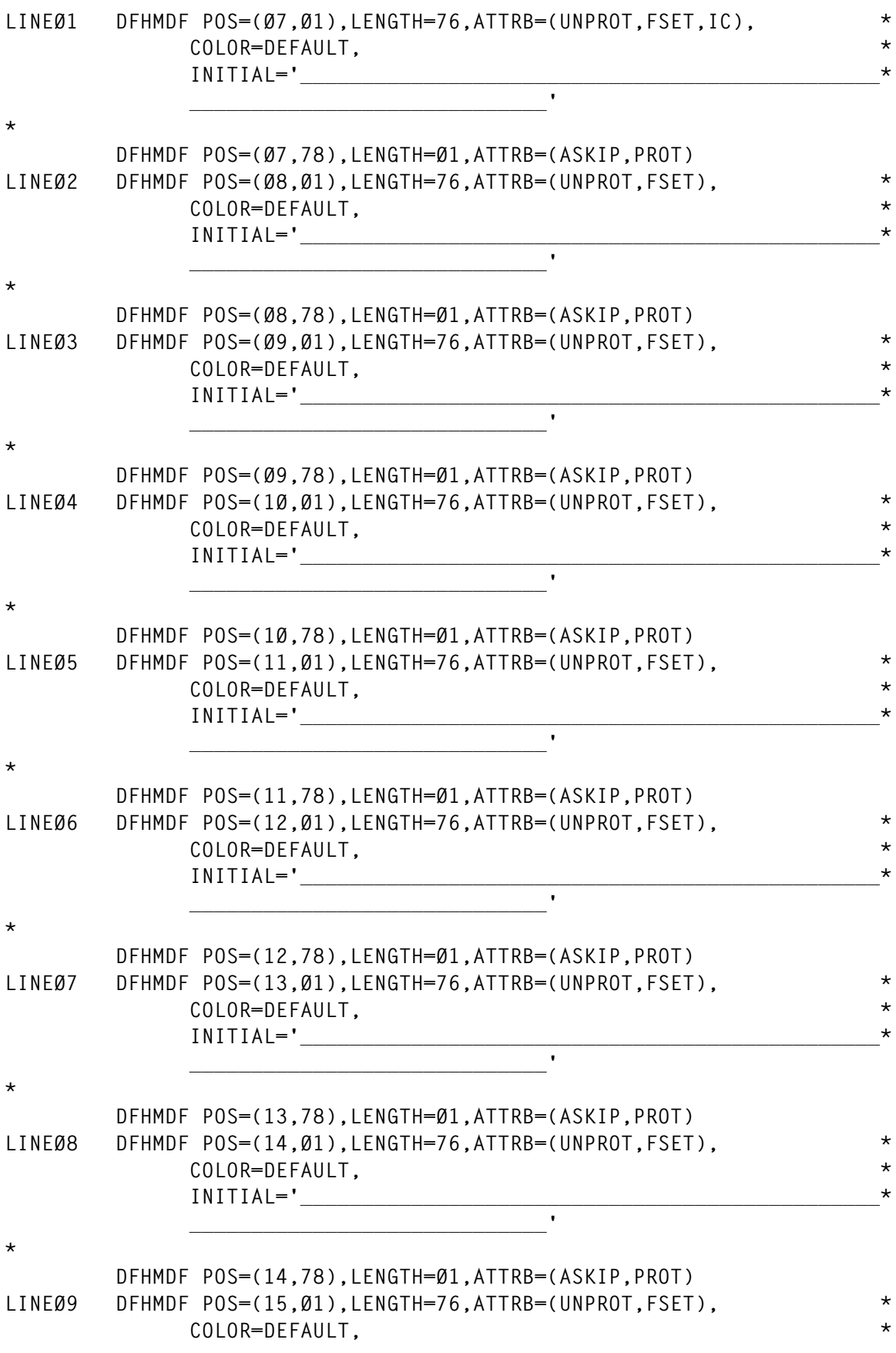

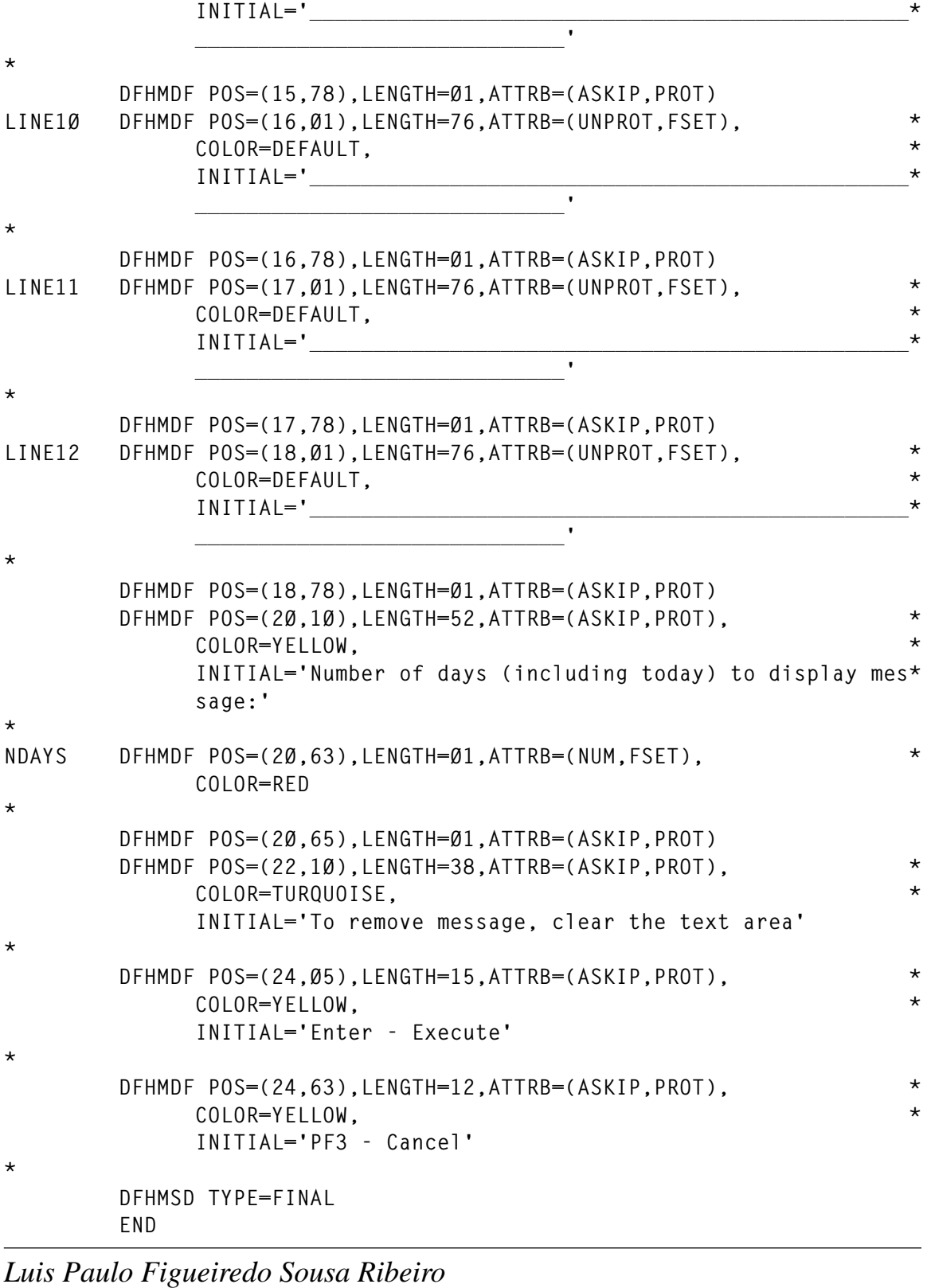

### *Systems Engineer Edinfor (Portugal)* © Xephon 2001

# <span id="page-22-0"></span>**Displaying task storage use in a CICS region**

After implementing my program MAPTCA (see article *Displaying task activity in a CICS region under stress*, *CICS Update* Issue 182, January 2001), a customer requested that I modify it to also display the storage areas allocated to each of the tasks listed.

Since this required chasing through a completely different set of CICS control blocks, I decided to implement it as a separate program, and then to merge the output from the two programs in a REXX EXEC which produces a final report.

Thus I wrote program MAPDSA and REXX SOSCHECK. The output from MAPTCA and MAPDSA are used as input to SOSCHECK. Since MAPDSA was not intended to be run stand-alone, the output is rather more cryptic than that from MAPTCA, but it can still be useful in its own right. Here is a sample of MAPDSA's output:

**DATE: 2ØØ1Ø129 TIME: 142114 CICSJOB: CICSV41A TYP <-TASK-> <-ADDR-> <-LENG-> SCA MØØØØØØ4 Ø6FA1CC8 SCA BØØØØØØ4 Ø6FA1C14 SCA CØØØØØØ4 Ø6FA1B6Ø SCE Ø7Ø8BØØØ ØØØØØ57Ø SCA UØØØØØØ4 Ø6FA1AAC SCA MØØØØØØ6 Ø6FA59F8 SCE ØØØ5EØØØ ØØØØØ3EØ SCA MØØØØØ21 Ø6FACE3Ø SCE ØØ1Ø8ØØØ ØØØØ2FØØ SCE ØØ1Ø1ØØØ ØØØØØ3EØ SCA BØØØØØ21 Ø6FACEE4 SCA CØØØØØ21 Ø6FAFØ2Ø SCE Ø7318ØØØ ØØØØØØ8Ø SCA UØØØØØ21 Ø6FAFØD4**

The TYP column represents CICS storage control anchor and element control blocks, the elements being actual allocated areas of storage. The task number is prefixed by M, B, C, or U – these represent storage elements that are allocated within the CICS CDSA, UDSA, ECDSA, and EUDSA respectively. The address and length of the elements are also displayed.

#### SOSCHECK reads MAPDSA's and MAPTCA's output and combines them to produce a report like the following sample:

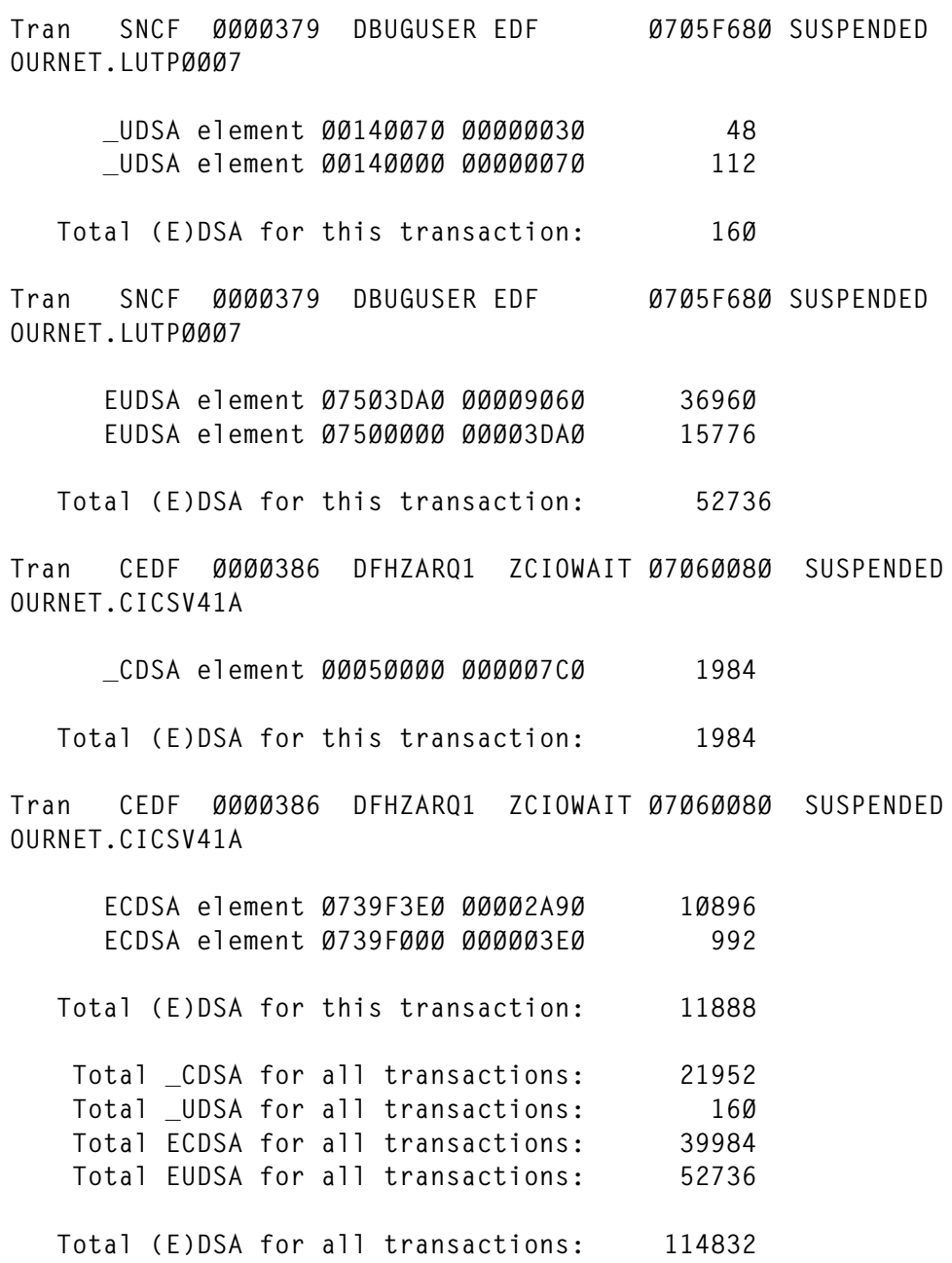

For the sake of brevity I have excluded all the CICS system transactions from this sample, which is why the totals exceed the sum of the elements shown.

MAPDSA has the same 'look but don't touch' philosophy as MAPTCA, so it cannot harm a running CICS region in any way, but it might get confusing results if run against a very active CICS region that is not currently stalled due to SOS, because CICS might update control block chains faster than MAPDSA can run them.

Since the intention is to run these programs when a CICS region is in SOS status, I used an automated operations package to detect the messages DFHSM0131 (SOS below 16MB) and DFHSM0133 (SOS above 16MB) and to execute a started task which ran MAPTCA, MAPDSA, and SOSCHECK as documented below.

MAPDSA must be linked AC=1 into an APF library. The source for macro R2D is supplied in the article *Displaying task activity in a CICS region under stress*, *CICS Update* Issue 182, January 2001.

#### MAPDSA SOURCE

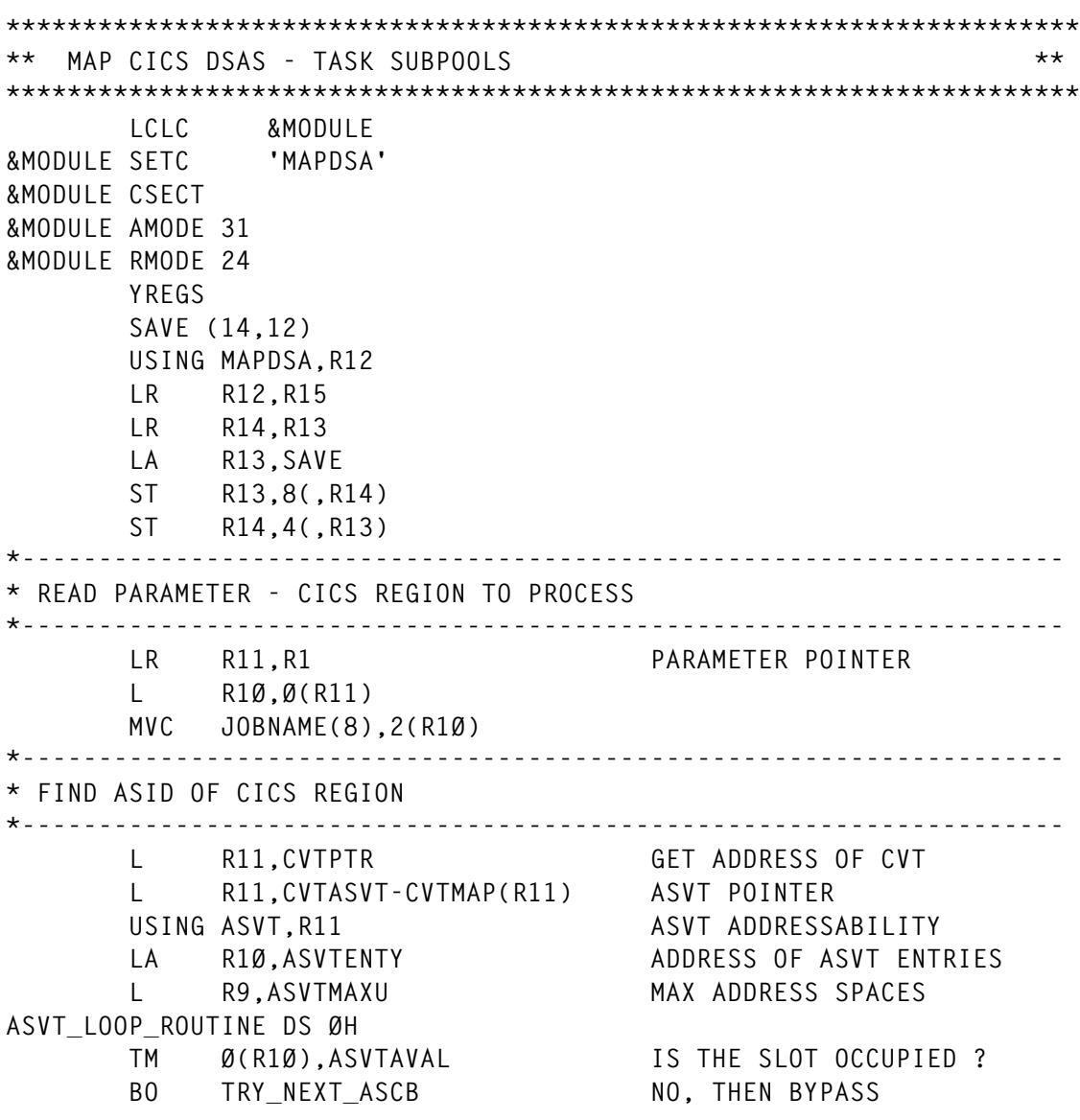

© 2001. Reproduction prohibited. Please inform Xephon of any infringement. 25

 **L R8,Ø(R1Ø) GET POINTER TO ASCB** USING ASCB, R8 ASCB ADDRESSABILITY  **L R1,ASCBJBNI GET JOBNAME POINTER** LTR R1.R1 JOBNAME ? BZ TRY\_STC\_FOR\_JOBNAME NO, STC MAYBE  **CLC JOBNAME(8),Ø(R1) BE FOUND\_CICS TRY\_STC\_FOR\_JOBNAME DS ØH** L R1,ASCBJBNS START/MOUNT/LOGON NAME? **LTR** R1, R1 **IS IT ?** BZ TRY NEXT ASCB NO, JUST CONTINUE  **CLC JOBNAME(8),Ø(R1) BE FOUND\_CICS TRY\_NEXT\_ASCB DS ØH** LA R1Ø,4(R1Ø) POINT TO NEXT ASCB  **BCT R9,ASVT\_LOOP\_ROUTINE CONTINUE... CICS\_NOT\_RUNNING DS ØH OPEN (SYSPRINT,OUTPUT) MVC OUTREC+2(12),=CL12'CICS REGION ' MVC OUTREC+14(8),JOBNAME MVC OUTREC+22(1Ø),=CL1Ø' NOT FOUND' BAL R9,WRITE\_RECORD\_TO\_SYSPRINT CLOSE SYSPRINT B @FINISH FOUND\_CICS DS ØH MVC ARASID,ASCBASID \*-------------------------------------------------------------------- \* GETMAIN AREA TO STORE INFO - R7 FOR TABLE POINTER \*-------------------------------------------------------------------- GETMAIN RU,LV=65536 LR R7,R1** ST R7, TABSTART **\*-------------------------------------------------------------------- \* INTO ACCESS MODE - R6 FOR CICS ADDRESS SPACE \*-------------------------------------------------------------------- MODESET MODE=SUP,KEY=ZERO AXSET AX=AX1 LH R4,ARASID SSAR R4 SAC 512 LAM R6,R6,=F'1' \*-------------------------------------------------------------------- \* FOLLOW CICS STORAGE CHAINS \*-------------------------------------------------------------------- L R6,KEKCB DFHKEKCB** L R6,Ø(,R6) DFHSMANCHOR  **LA R6,28(,R6) L R6,Ø(,R6) LAST SCA LR R3,R6 L R6,KEKCB DFHKEKCB L R6,Ø(,R6) DFHSMANCHOR**

 **LA R6,24(,R6) L R6,Ø(,R6) FIRST SCA PROCESS\_SCA DS ØH LR R5,R6 SAVE SCA POINTER CLC Ø(1,R6),=CL1'B' ELEMENTS ARE IN UDSA BE CONTINUE\_SCA CLC Ø(1,R6),=CL1'M' ELEMENTS ARE IN CDSA** BE CONTINUE\_SCA<br>CLC Ø(1,R6),=CL1'U'  **CLC Ø(1,R6),=CL1'U' ELEMENTS ARE IN EUDSA** BE CONTINUE\_SCA<br>CLC 0(1,R6),=CL1'C'  **CLC Ø(1,R6),=CL1'C' ELEMENTS ARE IN ECDSA BE CONTINUE\_SCA B NEXT\_SCA CONTINUE\_SCA DS ØH MVC Ø(4,R7),=CL4'SCA ' MVC 4(8,R7),Ø(R6) SCA NAME** ST R6,12(R7) SCA ADDRESS  **LA R7,16(,R7) LA R6,8Ø(,R6) LR R8,R6 L R6,Ø(,R6) FIRST SCE ST R6,SCE\_FIRST CR R6,R8 POINTS TO ITSELF IF NO SCE BNE PROCESS\_SCE B NEXT\_SCA PROCESS\_SCE DS ØH MVC Ø(4,R7),=CL4'SCE ' MVC 4(4,R7),8(R6) SCE ADDRESS MVC 8(4,R7),12(R6) SCE LENGTH LA R7,16(,R7) L R6,Ø(,R6) NEXT SCE CR R6,R8 POINTS TO ITSELF IF LAST SCE BNE PROCESS\_SCE NEXT\_SCA DS ØH LR R6,R5 RESTORE SCA POINTER CR R6,R3 LAST SCA? BE NO\_MORE\_SCA LA R6,8(,R6) NEXT SCA L R6,Ø(,R6) NEXT SCA B PROCESS\_SCA NO\_MORE\_SCA DS ØH** ST R7.TABEND **\*-------------------------------------------------------------------- \* OUT OF ACCESS MODE \*-------------------------------------------------------------------- OUT\_OF\_ACCESS DS ØH EPAR R2 SSAR R2 SAC Ø AXSET AX=AXØ MODESET MODE=PROB,KEY=NZERO**

© 2001. Reproduction prohibited. Please inform Xephon of any infringement. 27

```
 L R7,TABSTART
        L R6,TABEND
        OPEN (SYSPRINT,OUTPUT)
WRITE_HEADER DS ØH
        MVC OUTREC+2(22),=CL22'MAP CICS TASK SUBPOOLS'
        MVC OUTREC+24(33),=CL33' - UDSA ELEMENTS (SCA = BNNNNNNN)'
        BAL R9,WRITE_RECORD_TO_SYSPRINT
       BAL R9, WRITE RECORD TO SYSPRINT
        TIME DEC,TIMEDATE,LINKAGE=SYSTEM,DATETYPE=YYYYMMDD
        MVC OUTREC+2(9),=CL9'DATE: '
        L R5,TIMEDATE+8
        R2D R5,OUTREC+11(8)
        MVC OUTREC+24(9),=CL9'TIME: '
        L R5,TIMEDATE
        R2D R5,OUTREC+33(6)
        BAL R9,WRITE_RECORD_TO_SYSPRINT
       BAL R9, WRITE RECORD TO SYSPRINT
        MVC OUTREC+2(9),=CL9'CICSJOB: '
        MVC OUTREC+11(8),JOBNAME
       BAL R9, WRITE RECORD TO SYSPRINT
        BAL R9,WRITE_RECORD_TO_SYSPRINT
        MVC OUTREC+2(32),=CL32'TYP <-TASK-> <-ADDR-> <-LENG->'
       BAL R9, WRITE RECORD TO SYSPRINT
        BAL R9,WRITE_RECORD_TO_SYSPRINT
WRITE_DETAIL DS ØH
        CLC Ø(3,R7),=CL3'SCA' TYPE
        BNE WRITE_DETAIL_SCE
        MVC OUTREC+2(4),Ø(R7) TYPE
        MVC OUTREC+6(8),4(R7) SCA NAME
        L R5,12(R7)
       R2D R5,0UTREC+16(8) SCA ADDR
        LA R7,16(,R7)
       BAL R9, WRITE RECORD TO SYSPRINT
        B WRITE_FINISH
WRITE_DETAIL_SCE DS ØH
        MVC OUTREC+2(4),Ø(R7) TYPE
        L R5,4(R7)
        R2D R5,OUTREC+16(8) SCE ADDR
        L R5,8(R7)
       R2D R5,0UTREC+26(8) SCE LENGTH
        LA R7,16(,R7)
        BAL R9,WRITE_RECORD_TO_SYSPRINT
        B WRITE_FINISH
WRITE_FINISH DS ØH
        CR R7,R6
        BNE WRITE_DETAIL
        CLOSE SYSPRINT
        L R7,TABSTART
        FREEMAIN RU,LV=65536,A=(7)
@FINISH L R13,SAVE+4
        RETURN (14,12),RC=Ø
```
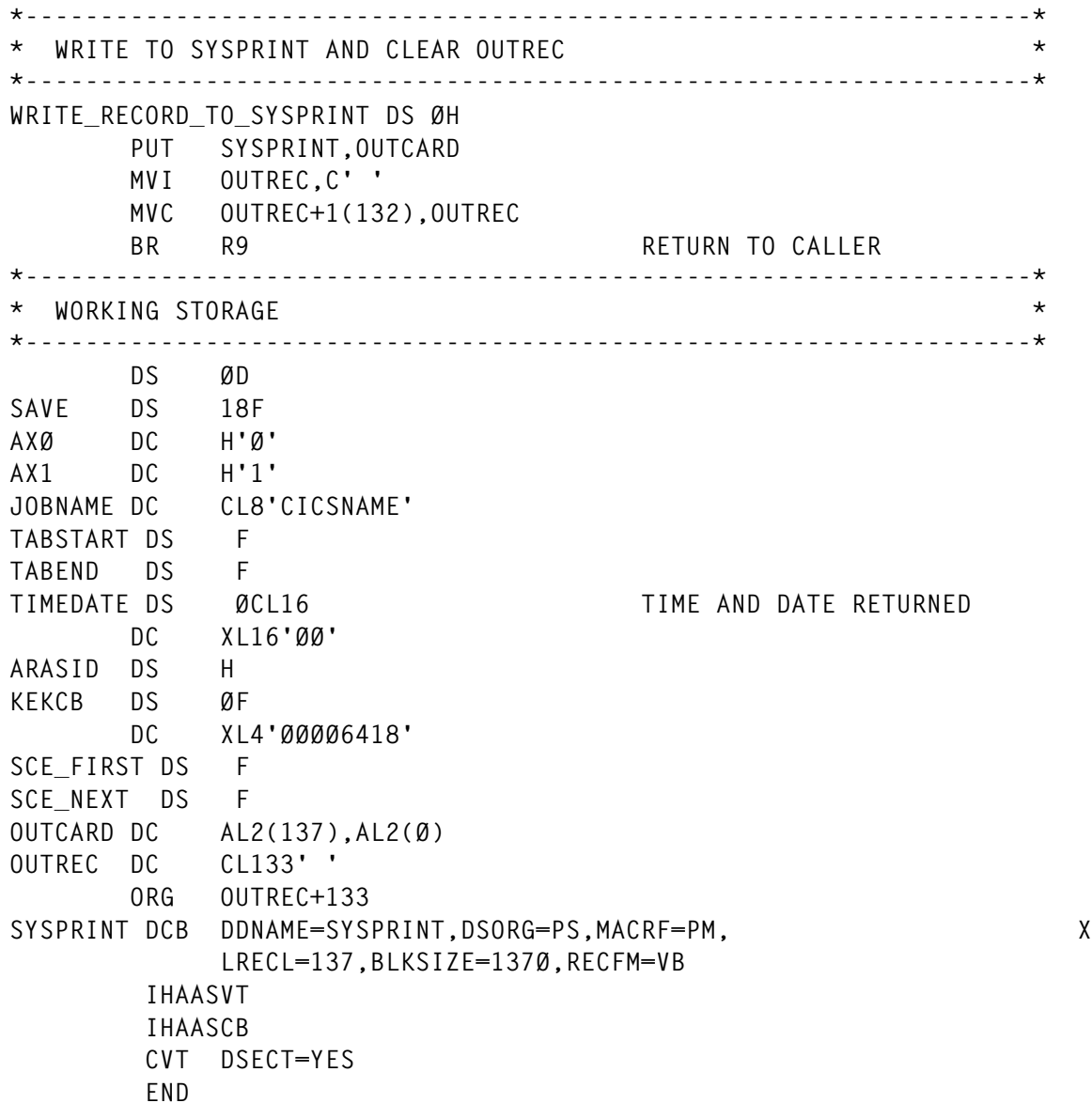

#### MAPDSA JCL FOR STAND-ALONE EXECUTION

**//\*------------------------------------------------------------------\* //\* Note that PARM must be an 8-byte field, pad with blanks if the \* //\* CICS region name to map is not 8 bytes long. \* //\*------------------------------------------------------------------\* //MAPDSA EXEC PGM=MAPDSA,PARM='CICSV41A' //STEPLIB DD DSN=YOUR.APF.LOADLIB,DISP=SHR //SYSPRINT DD SYSOUT=X //\***

#### SOSCHECK REXX

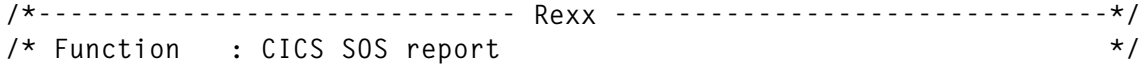

© 2001. Reproduction prohibited. Please inform Xephon of any infringement. 29

```
/* M = CDSA B = UDSA C = ECDSA U = EUDSA */
/*-------------------------------------------------------------------*/
numeric digits 21
tran. = ''
\text{tot1} = \emptyset; \text{gtot} = \emptyset; \text{tot}_c = \emptyset; \text{tot}_u = \emptyset; \text{totec} = \emptyset; \text{toteu} = \emptysetdone = 'n'
do while done = 'n'
   "execio 1 diskr tcadata"
   if rc = Ø then
    do
     parse pull tcarec
     call proc_tran
     end
  else
    done = 'y'
end
say ''
say jobn date
say ''
done = 'n'
do while done = 'n'
   "execio 1 diskr dsadata"
   if rc = Ø then
    do
     parse pull dsarec
     call proc_dsa
     end
   else
     done = 'y'
end
if total_to_write = 'y' then do
  if totl ¬= Ø then do
    say ''
     say ' Total (E)DSA for this transaction:' format(totl,11,Ø)
    say ''
   end
end
say ''
say ' Total _CDSA for all transactions:' format(tot_c,11,Ø)
say ' Total _UDSA for all transactions:' format(tot_u,11,Ø)
say ' Total ECDSA for all transactions:' format(totec,11,Ø)
         say ' Total EUDSA for all transactions:' format(toteu,11,Ø)
say ''
       say ' Total (E)DSA for all transactions:' format(gtot,11,Ø)
say ''
exit
/*-------------------------------------------------------------------*/
/* Process a transaction record */
/*-------------------------------------------------------------------*/
proc_tran:
select
```

```
 when substr(tcarec,3,5) = 'DATE:' then do
     date = substr(tcarec,3,4Ø)
     end
   when substr(tcarec,3,8) = 'CICSJOB:' then do
     jobn = substr(tcarec,3,2Ø)
     end
   when substr(tcarec,9,7) = 'ØØØØØØØ' then
     nop
   when substr(tcarec,9,2) = 'ØØ' then do
    task = substr(tcarec,11,5)
     tran.task = substr(tcarec,1,8Ø)
     end
   otherwise
    nop
end
return
/*-------------------------------------------------------------------*/
/* Process a dsa record */
/*-------------------------------------------------------------------*/
proc_dsa:
select
  when substr(dsarec,3,3) = 'SCA' then do
    first = 'y'
    task = substr(dsarec,1Ø,5)
    type = substr(dsarec,7,1)
     if totl ¬= Ø then do
       say ''
       say ' Total (E)DSA for this transaction:' format(totl,11,Ø)
      say ''
      totl = Ø
       total_to_write = 'n'
    end
     if tran.task = ' ' then
       detail = 'Task' task 'not present when SOSTCA ran'
     else
       detail = 'Tran' tran.task
     end
   when substr(dsarec,3,3) = 'SCE' then do
     addr = substr(dsarec,17,8)
     leng = substr(dsarec,27,8)
    lend = x2d(leng)
   \text{tot} = \text{tot} + lend
    gtot = gtot + lend
    total_to_write = 'y'
    if first = 'y' then do
       first = 'n'
       say detail
       say ''
     end
     select
       when type = 'M' then do
```

```
 dsa_type = '_CDSA'
         tot_c = tot_c + lend
         end
       when type = 'B' then do
         dsa_type = '_UDSA'
         tot_u = tot_u + lend
         end
       when type = 'C' then do
         dsa_type = 'ECDSA'
         totec = totec + lend
         end
       when type = 'U' then do
         dsa_type = 'EUDSA'
         toteu = toteu + lend
         end
       otherwise nop
     end
     say ' ' dsa_type 'element' addr leng format(lend,11,Ø)
     end
   otherwise
     nop
end
return
```
#### SOSCHECK JCL

```
//*------------------------------------------------------------------*
//* Note that PARM must be an 8-byte field, pad with blanks if the *
//* CICS region name to map is not 8 bytes long. *
//*------------------------------------------------------------------*
//MAPTCA EXEC PGM=MAPTCA,PARM='CICSV41A'
//STEPLIB DD DSN=YOUR.APF.LOADLIB,DISP=SHR
//SYSPRINT DD DSN=&&MAPTCA,DISP=(,PASS),UNIT=SYSDA,
// SPACE=(TRK,(1,1)),DCB=(RECFM=VB,LRECL=137)
//*
//MAPDSA EXEC PGM=MAPDSA,PARM='CICSV41A'
//STEPLIB DD DSN=YOUR.APF.LOADLIB,DISP=SHR
//SYSPRINT DD DSN=&&MAPDSA,DISP=(,PASS),UNIT=SYSDA,
// SPACE=(TRK,(1,1)),DCB=(RECFM=VB,LRECL=137)
//*
//SOSCHECK EXEC PGM=IRXJCL,PARM='SOSCHECK'
//SYSEXEC DD DSN=YOUR.SYSPROC,DISP=SHR
//TCADATA DD DSN=&&MAPTCA,DISP=SHR
//DSADATA DD DSN=&&MAPDSA,DISP=SHR
//SYSTSPRT DD SYSOUT=X
//SYSTSIN DD DUMMY
```
#### *Patrick Mullen CICS Consultant (Canada)* © Xephon 2001

# **Displaying a list of terminals**

The following CICS program was created to sequentially display the terminals found in a CICS region and some associated characteristics.

Below is an example of the display. You can limit the scope of the output by introducing the initial characters for any of the listed fields. This is done in line three, under any field name. In this example, the terminal name is restricted to those beginning with RC and to those with a status of ACQ, or acquired. You can set restrictions for any field, including the task number.

Apart from that, you can use F2 to inhibit or restore the display of terminals that have no real user logged on (those with the CICS default user). In this example, you see several of those terminals, two of them with an active transaction. They are, in fact, printers. If you press F2, they are removed from the display.

The COBOL program, VITERMP, has the associated transaction name in a variable at the beginning of the working storage. My transaction name is VTER, but you can change it to whatever pleases you. In order for F2 to work correctly, you must also set the variable DEFAULT-USER with the correct name defined in your system.

There is an associated BMS map, VITERMS. Its modified copybook is already included in the working storage, so when you assemble it you need only to generate the module for the CICS loadlib.

Example display:

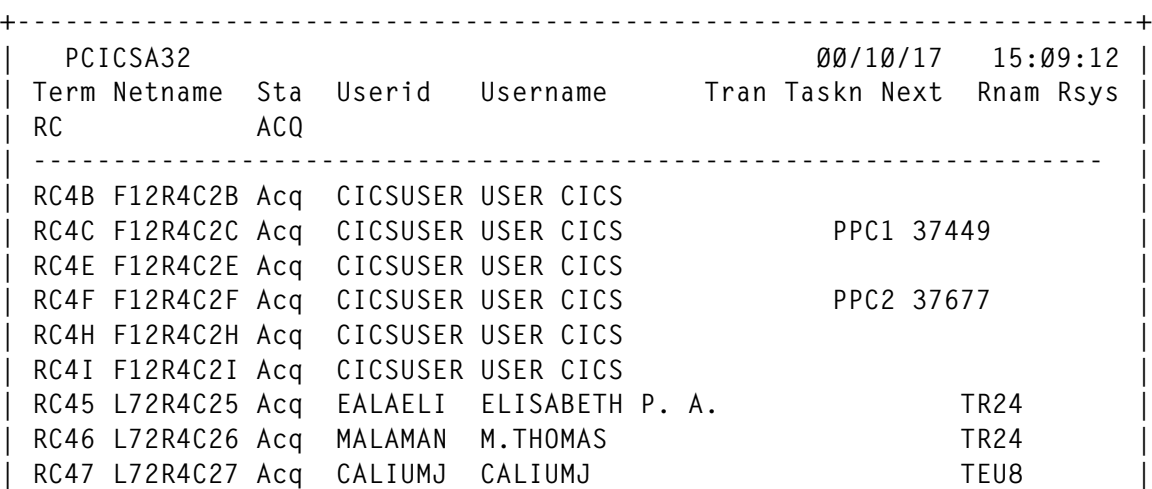

© 2001. Reproduction prohibited. Please inform Xephon of any infringement. 33

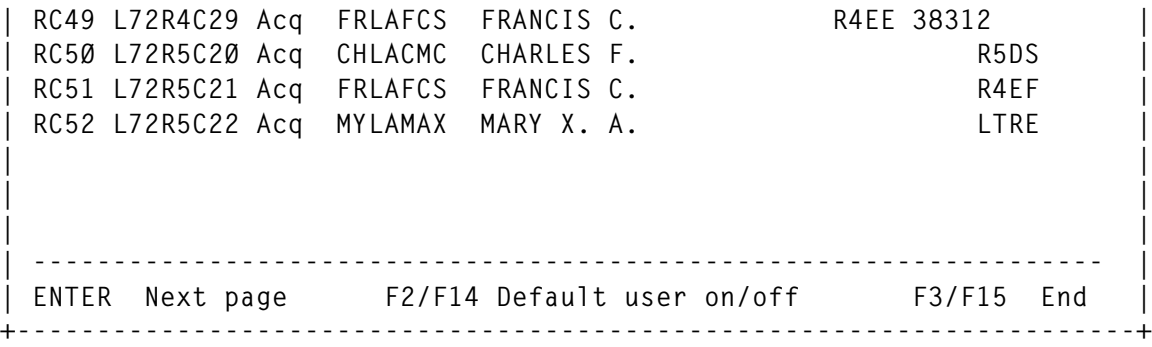

#### VITERMP SOURCE CODE

```
 IDENTIFICATION DIVISION.
      PROGRAM-ID. VITERMP.
 *
      ENVIRONMENT DIVISION.
      DATA DIVISION.
 *==============================================================*
      WORKING-STORAGE SECTION.
 *==============================================================*
      77 X PIC S9(4) COMP VALUE +Ø.
      77 Z PIC S9(4) COMP VALUE +Ø.
      77 SLENG PIC S9(4) COMP VALUE +Ø.
      77 W-RESP PIC S9(8) COMP VALUE +Ø.
      77 W-RESP2 PIC S9(8) COMP VALUE +Ø.
      77 COUNT-I PIC S9(4) COMP VALUE +Ø.
      77 ABSTIME PIC S9(15) COMP-3.
      77 TASK-AUX PIC 9(8) VALUE Ø.
      77 DEFAULT-USER PIC X(8) VALUE 'CICSUSER'.
      77 TRANS-NAME PIC X(4) VALUE 'VTER'.
    77 THEEND PIC X(5) VALUE '*END*'.
 *
      Ø1 SRCH-FIELDS.
         Ø2 SRCH-RESULT PIC X(2Ø).
         Ø2 SRCH1 PIC X(2Ø).
         Ø2 SRCH-1 REDEFINES SRCH1 PIC X OCCURS 2Ø.
     Ø2 SRCH2 PIC X(2Ø).
 *
      Ø1 COMMAREA.
 *
         Ø2 DEFAULT-FLAG PIC 9.
         Ø2 COUNT-LAST PIC S9(4).
         Ø2 W-LINHA.
           Ø5 W-TERMN PIC X(Ø4).
           Ø5 W-NETNA PIC X(Ø8).
           Ø5 W-ACQST COMP PIC S9(8).
           Ø5 W-USERI PIC X(Ø8).
```
 **Ø5 W-USERN PIC X(2Ø).**

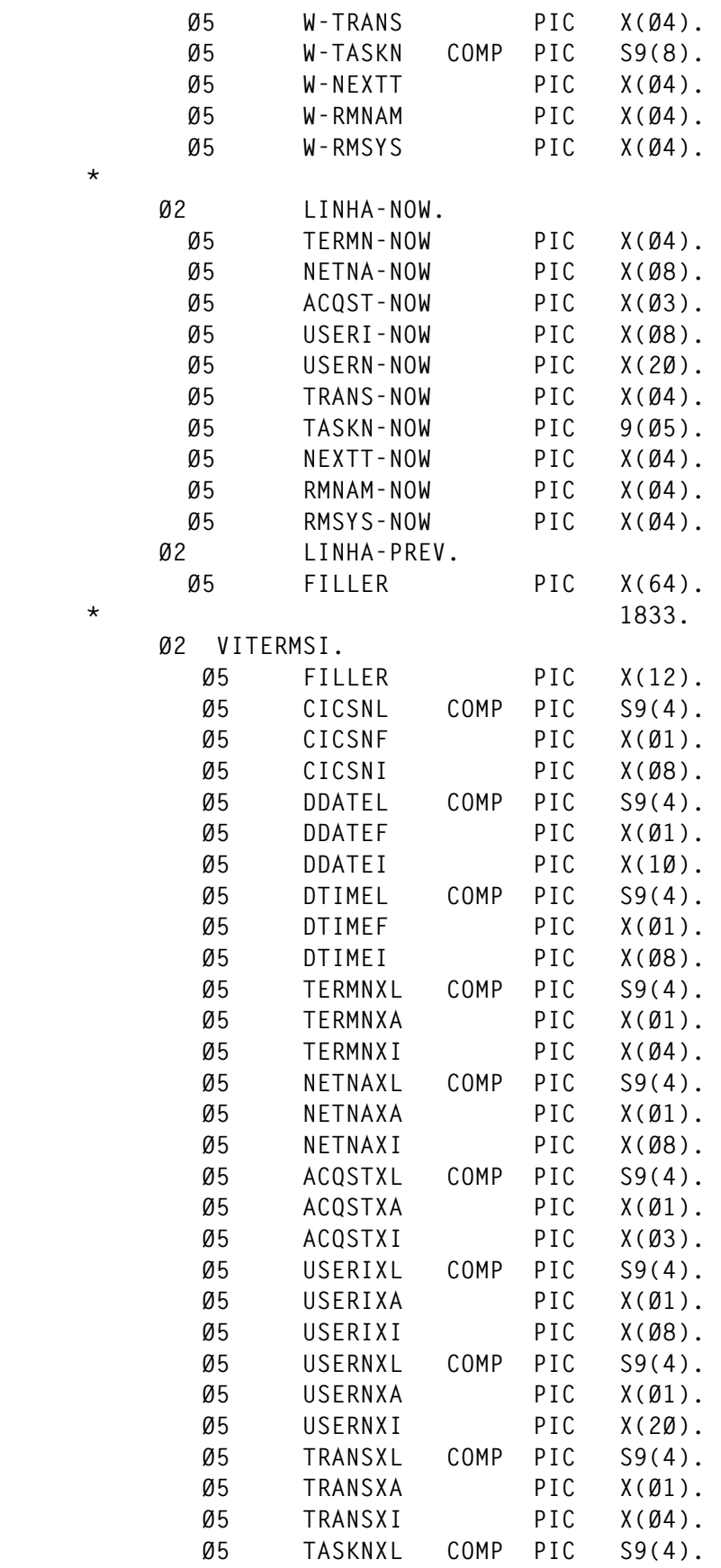

 **\***

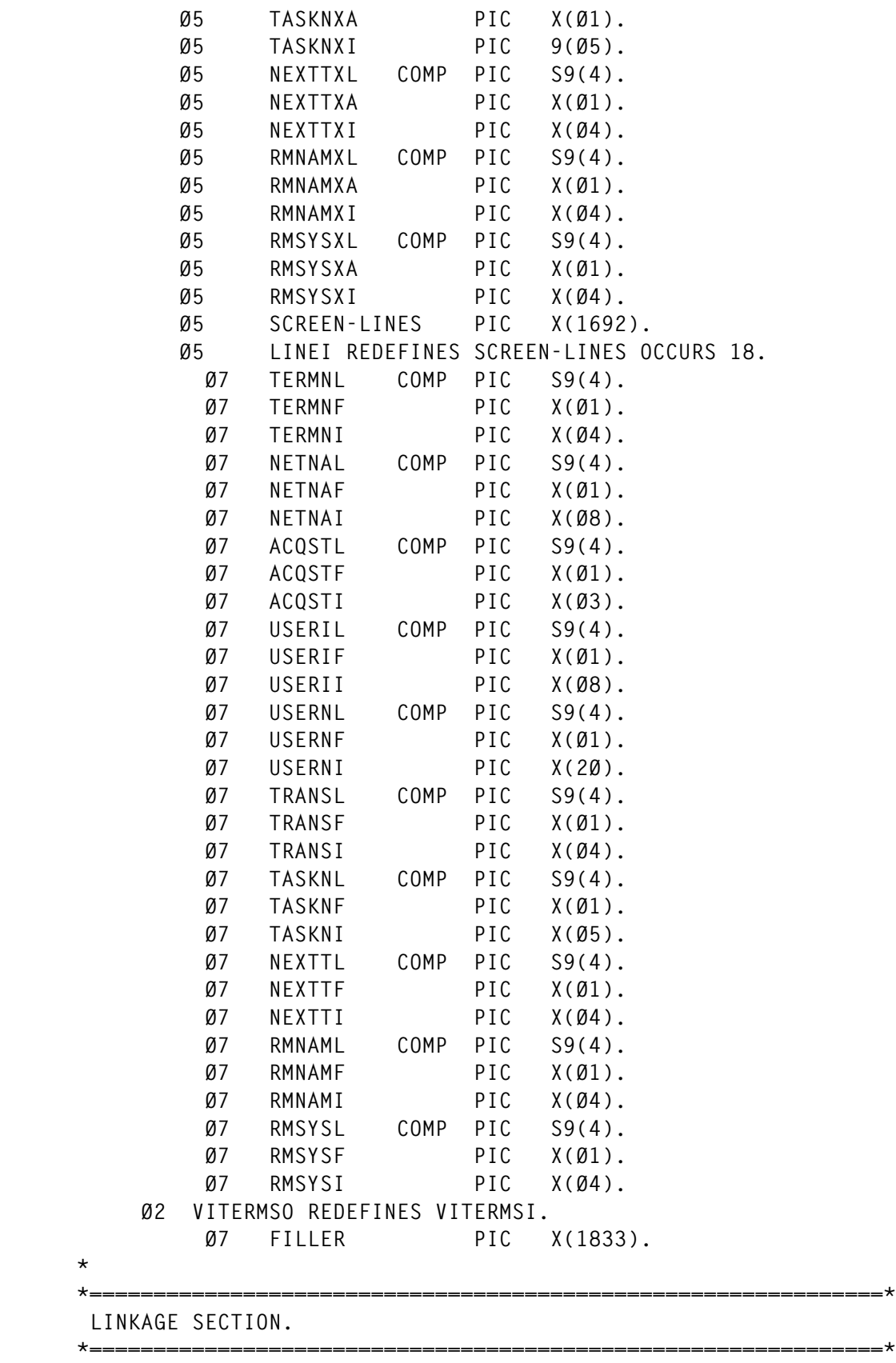

 **Ø1 DFHCOMMAREA.**

```
 Ø2 FILLER PIC X(4ØØØ).
 *==============================================================*
       PROCEDURE DIVISION.
 *==============================================================*
 *
       FIRST-TIME-ONLY.
      *================*
           IF EIBCALEN = Ø
              MOVE LOW-VALUES TO COMMAREA
              MOVE Ø TO DEFAULT-FLAG
              MOVE 2Ø3Ø TO EIBCALEN
              PERFORM INITIATE-SCREEN
              PERFORM CHECK-RESTRICTIONS-CHANGE
              PERFORM INQUIRE-CICS
              PERFORM SEND-SCREEN-ERASE
              GO TO RETURN-TRANSID
           END-IF.
 *
       OTHER-TIMES.
      *============*
           MOVE DFHCOMMAREA TO COMMAREA
           PERFORM RECEIVE-SCREEN THRU RECEIVE-SCREEN-EXIT
           PERFORM CHECK-RESTRICTIONS-CHANGE
           PERFORM INQUIRE-CICS
           PERFORM SEND-SCREEN
           GO TO RETURN-TRANSID.
 *
 *==============================================================*
 *
       CHECK-RESTRICTIONS-CHANGE.
      *==========================*
           MOVE TERMNXI TO TERMN-NOW
           MOVE NETNAXI TO NETNA-NOW
           MOVE ACQSTXI TO ACQST-NOW
           MOVE USERIXI TO USERI-NOW
           MOVE USERNXI TO USERN-NOW
           MOVE TRANSXI TO TRANS-NOW
           MOVE TASKNXI TO TASKN-NOW
           MOVE NEXTTXI TO NEXTT-NOW
           MOVE RMNAMXI TO RMNAM-NOW
           MOVE RMSYSXI TO RMSYS-NOW
           IF LINHA-PREV NOT EQUAL LINHA-NOW
              MOVE LOW-VALUES TO W-TERMN
              MOVE Ø TO COUNT-LAST
           END-IF
      MOVE LINHA-NOW TO LINHA-PREV.
 *
       INQUIRE-CICS.
           *=============*
           MOVE Ø TO X.
```

```
 EXEC CICS INQUIRE TERMINAL START
           END-EXEC
           PERFORM INQUIRE-CICS-LOOP THRU
                    INQUIRE-CICS-LOOP-EXIT UNTIL X > 18.
           MOVE COUNT-I TO COUNT-LAST
           EXEC CICS INQUIRE TERMINAL END
           END-EXEC.
       INQUIRE-CICS-LOOP.
 *==================*
           EXEC CICS INQUIRE
                      TERMINAL (W-TERMN)
                      ACQSTATUS (W-ACQST)
                      NETNAME (W-NETNA)
                      USERID (W-USERI)
                      USERNAME (W-USERN)
                      TRANSACTION (W-TRANS)
                      TASKID (W-TASKN)
                      NEXTTRANSID (W-NEXTT)
                      REMOTENAME (W-RMNAM)
                      REMOTESYSTEM (W-RMSYS)
                      RESP (W-RESP)
                      RESP2 (W-RESP2)
                      NEXT
           END-EXEC
           IF W-RESP2 > Ø
               ADD 1 TO X
               PERFORM CLEAN-SCREEN-LINES
               MOVE 99 TO X
               MOVE Ø TO COUNT-I
               GO TO INQUIRE-CICS-LOOP-EXIT
           END-IF
           ADD 1 TO COUNT-I
           IF COUNT-LAST GREATER COUNT-I
               GO TO INQUIRE-CICS-LOOP-EXIT
           END-IF
           IF DEFAULT-FLAG = 1 AND W-USERI = DEFAULT-USER
               GO TO INQUIRE-CICS-LOOP-EXIT
           END-IF
           IF NOT (TERMNXI = SPACES OR = LOW-VALUES)
               MOVE 4 TO SLENG
               MOVE TERMNXI TO SRCH1
               MOVE W-TERMN TO SRCH2
               PERFORM SRCH-STRING
               IF SRCH-RESULT = Ø
               GO TO INQUIRE-CICS-LOOP-EXIT
```
 **\***

```
 END-IF
 END-IF
 IF NOT (NETNAXI = SPACES OR = LOW-VALUES)
    MOVE 8 TO SLENG
    MOVE NETNAXI TO SRCH1
    MOVE W-NETNA TO SRCH2
    PERFORM SRCH-STRING
    IF SRCH-RESULT = Ø
       GO TO INQUIRE-CICS-LOOP-EXIT
    END-IF
 END-IF
 IF NOT (ACQSTXI = SPACES OR = LOW-VALUES)
    MOVE 3 TO SLENG
    MOVE ACQSTXI TO SRCH1
    PERFORM TRANSLATE-ACQSTATUS
    PERFORM SRCH-STRING
    IF SRCH-RESULT = Ø
       GO TO INQUIRE-CICS-LOOP-EXIT
    END-IF
 END-IF
 IF NOT (USERIXI = SPACES OR = LOW-VALUES)
    MOVE 8 TO SLENG
    MOVE USERIXI TO SRCH1
    MOVE W-USERI TO SRCH2
    PERFORM SRCH-STRING
    IF SRCH-RESULT = Ø
       GO TO INQUIRE-CICS-LOOP-EXIT
    END-IF
 END-IF
 IF NOT (USERNXI = SPACES OR = LOW-VALUES)
    MOVE 2Ø TO SLENG
    MOVE USERNXI TO SRCH1
    MOVE W-USERN TO SRCH2
    PERFORM SRCH-STRING
    IF SRCH-RESULT = Ø
       GO TO INQUIRE-CICS-LOOP-EXIT
    END-IF
 END-IF
 IF NOT (TRANSXI = SPACES OR = LOW-VALUES)
    MOVE 4 TO SLENG
    MOVE TRANSXI TO SRCH1
    MOVE W-TRANS TO SRCH2
    PERFORM SRCH-STRING
    IF SRCH-RESULT = Ø
       GO TO INQUIRE-CICS-LOOP-EXIT
```

```
 END-IF
 END-IF
 IF NOT (TASKNXI = SPACES OR = LOW-VALUES)
    MOVE 5 TO SLENG
    MOVE TASKNXI TO SRCH1
    MOVE W-TASKN TO TASK-AUX
    MOVE TASK-AUX(4:5) TO SRCH2
    PERFORM SRCH-STRING
    IF SRCH-RESULT = Ø
       GO TO INQUIRE-CICS-LOOP-EXIT
    END-IF
 END-IF
 IF NOT (NEXTTXI = SPACES OR = LOW-VALUES)
    MOVE 4 TO SLENG
    MOVE NEXTTXI TO SRCH1
    MOVE W-NEXTT TO SRCH2
    PERFORM SRCH-STRING
    IF SRCH-RESULT = Ø
       GO TO INQUIRE-CICS-LOOP-EXIT
    END-IF
 END-IF
 IF NOT (RMNAMXI = SPACES OR = LOW-VALUES)
    MOVE 4 TO SLENG
    MOVE RMNAMXI TO SRCH1
    MOVE W-RMNAM TO SRCH2
    PERFORM SRCH-STRING
    IF SRCH-RESULT = Ø
       GO TO INQUIRE-CICS-LOOP-EXIT
    END-IF
 END-IF
 IF NOT (RMSYSXI = SPACES OR = LOW-VALUES)
    MOVE 4 TO SLENG
    MOVE RMSYSXI TO SRCH1
    MOVE W-RMSYS TO SRCH2
    PERFORM SRCH-STRING
    IF SRCH-RESULT = Ø
       GO TO INQUIRE-CICS-LOOP-EXIT
    END-IF
 END-IF
 ADD 1 TO X
 MOVE W-TERMN TO TERMNI(X)
 MOVE W-NETNA TO NETNAI(X)
 MOVE W-USERI TO USERII(X)
 MOVE W-USERN TO USERNI(X)
 MOVE W-TRANS TO TRANSI(X)
```

```
 MOVE W-TASKN TO TASK-AUX
            IF TASK-AUX GREATER Ø
               MOVE TASK-AUX(4:5) TO TASKNI(X)
            ELSE
               MOVE SPACES TO TASKNI(X)
            END-IF
            MOVE W-NEXTT TO NEXTTI(X)
            MOVE W-RMSYS TO RMSYSI(X)
            MOVE W-RMNAM TO RMNAMI(X)
            PERFORM DISPLAY-ACQSTATUS.
 *
        INQUIRE-CICS-LOOP-EXIT.
       *======================*
            EXIT.
 *
       TRANSLATE-ACQSTATUS.
       *====================*
            IF W-ACQST = DFHVALUE(ACQUIRED)
               MOVE 'ACQ' TO SRCH2
            ELSE
            IF W-ACQST = DFHVALUE(ACQUIRING)
               MOVE 'AQI' TO SRCH2
            ELSE
            IF W-ACQST = DFHVALUE(RELEASED)
               MOVE 'REL' TO SRCH2
            END-IF.
 *
       DISPLAY-ACQSTATUS.
       *==================*
            IF W-ACQST = DFHVALUE(ACQUIRED)
               MOVE 'Acq' TO ACQSTI(X)
            ELSE
            IF W-ACQST = DFHVALUE(ACQUIRING)
               MOVE 'Aqi' TO ACQSTI(X)
            ELSE
            IF W-ACQST = DFHVALUE(RELEASED)
               MOVE 'Rel' TO ACQSTI(X)
            END-IF.
 *
        SRCH-STRING.
       *============*
            IF SRCH-1(SLENG) = SPACE OR = '*'
               SUBTRACT 1 FROM SLENG
               GO TO SRCH-STRING
            END-IF
            IF SRCH1(1:SLENG) = SRCH2(1:SLENG)
               MOVE 1 TO SRCH-RESULT
            ELSE
               MOVE Ø TO SRCH-RESULT
            END-IF.
```

```
 *
       CLEAN-SCREEN-LINES.
 *==================*
           PERFORM CLEAN-SCREEN-LINES-LOOP
                   VARYING Z FROM X BY 1 UNTIL Z > 18.
 *
       CLEAN-SCREEN-LINES-LOOP.
 *========================*
           MOVE SPACES TO TERMNI(Z) NETNAI(Z) USERII(Z)
                ACQSTI(Z) USERNI(Z) TRANSI(Z) NEXTTI(Z)
                          RMSYSI(Z) RMNAMI(Z) TASKNI(Z).
 *
       SEND-SCREEN-ERASE.
 *==================*
           EXEC CICS SEND MAP('VITERMS') ERASE
           END-EXEC.
 *
       SEND-SCREEN.
      *============*
           EXEC CICS SEND MAP('VITERMS') DATAONLY
           END-EXEC.
 *
       RECEIVE-SCREEN.
      *===============*
           EXEC CICS HANDLE CONDITION MAPFAIL(RETURN-EXIT)
           END-EXEC
           EXEC CICS HANDLE AID PF3 (RETURN-EXIT)
                                PF15 (RETURN-EXIT)
                                 PF2 (TOGGLE-DEFAULT-FLAG)
                                 PF14 (TOGGLE-DEFAULT-FLAG)
           END-EXEC
           EXEC CICS RECEIVE MAP('VITERMS')
           END-EXEC
           GO TO RECEIVE-SCREEN-EXIT.
 *
       TOGGLE-DEFAULT-FLAG.
      *====================*
           MOVE Ø TO COUNT-LAST
           IF DEFAULT-FLAG = Ø
              MOVE 1 TO DEFAULT-FLAG
           ELSE
              MOVE Ø TO DEFAULT-FLAG
           END-IF
           GO TO RECEIVE-SCREEN-EXIT.
 *
       RECEIVE-SCREEN-EXIT.
 *====================*
           EXIT.
 *
       INITIATE-SCREEN.
      *================*
```

```
 EXEC CICS ASSIGN APPLID (CICSNI)
            END-EXEC
            EXEC CICS ASKTIME ABSTIME (ABSTIME)
            END-EXEC
            EXEC CICS FORMATTIME
                      ABSTIME (ABSTIME)
                      DATE (DDATEI)
                      DATESEP ('/')
                      TIME (DTIMEI)
                      TIMESEP (':')
            END-EXEC.
 *
       RETURN-TRANSID.
 *===============*
            EXEC CICS RETURN
                      TRANSID (TRANS-NAME)
                      COMMAREA (COMMAREA)
                      LENGTH (EIBCALEN)
            END-EXEC.
 *
       RETURN-EXIT.
      *============*
            EXEC CICS SEND
                      FROM (THEEND)
                      LENGTH (5)
                      ERASE
            END-EXEC
            EXEC CICS RETURN
            END-EXEC
            GOBACK.
```
#### VITERMS SOURCE CODE

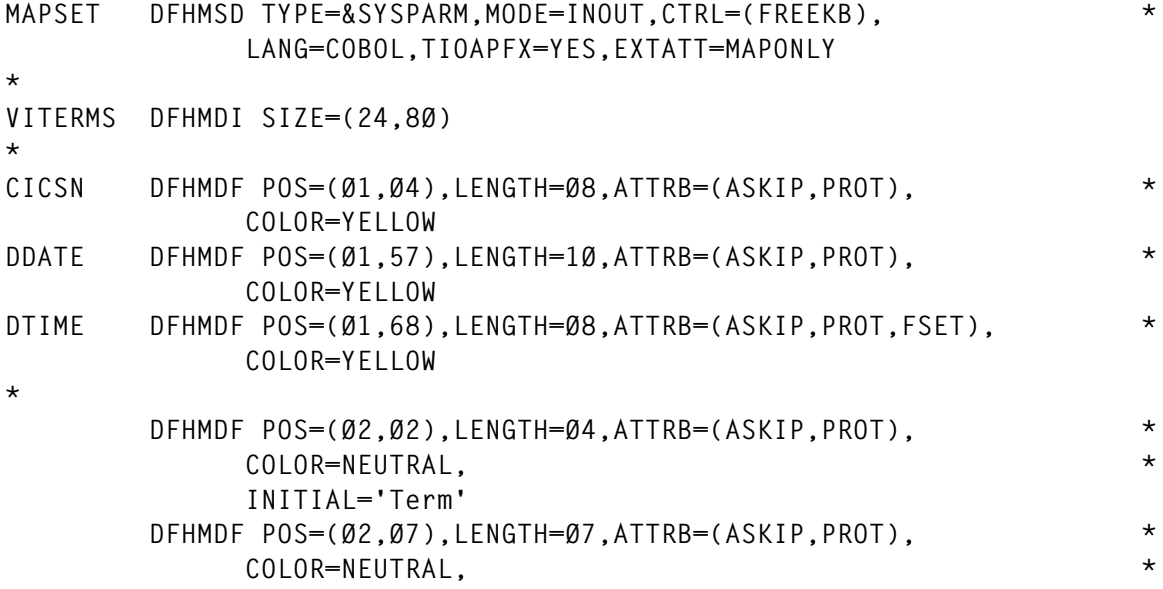

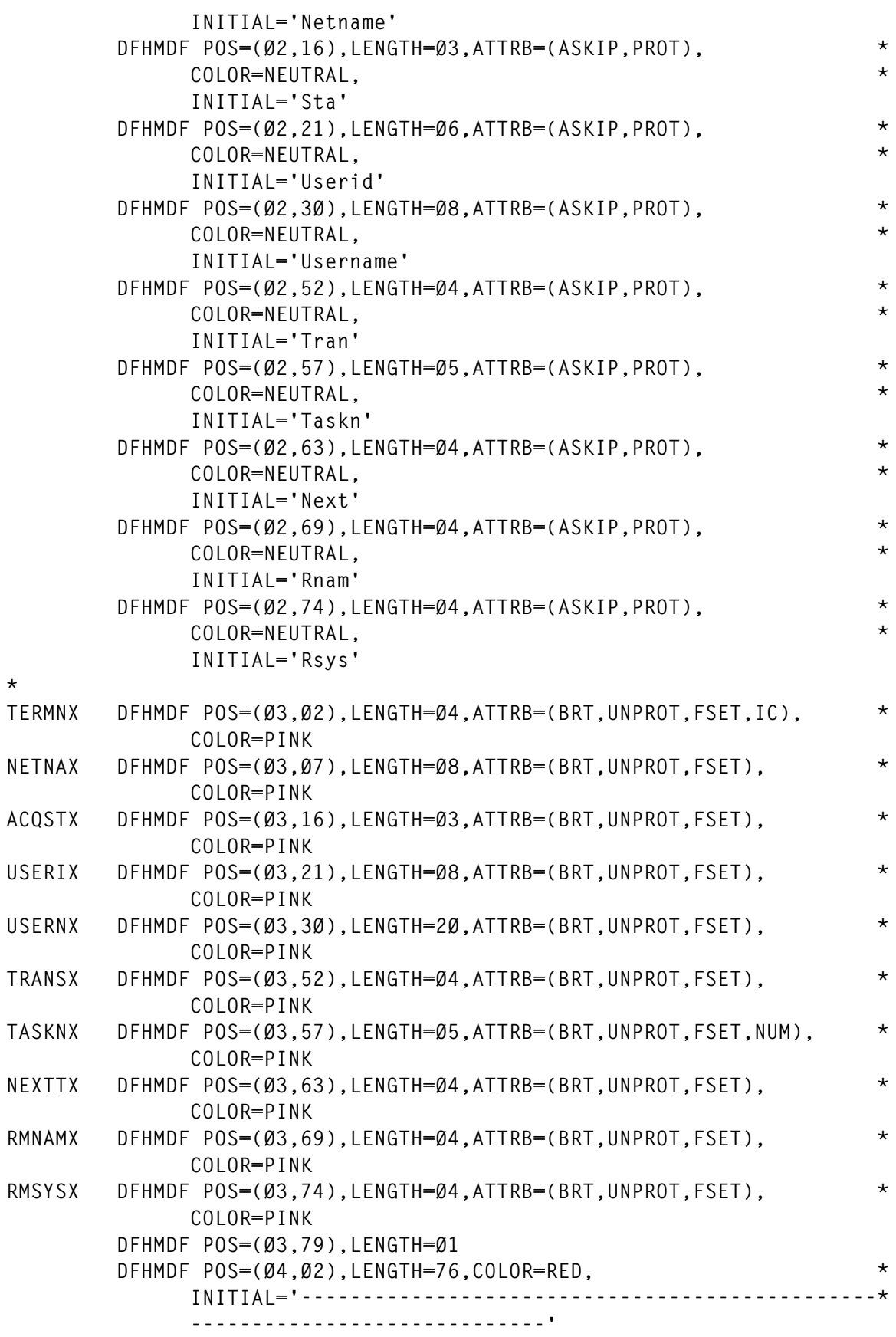

**\***

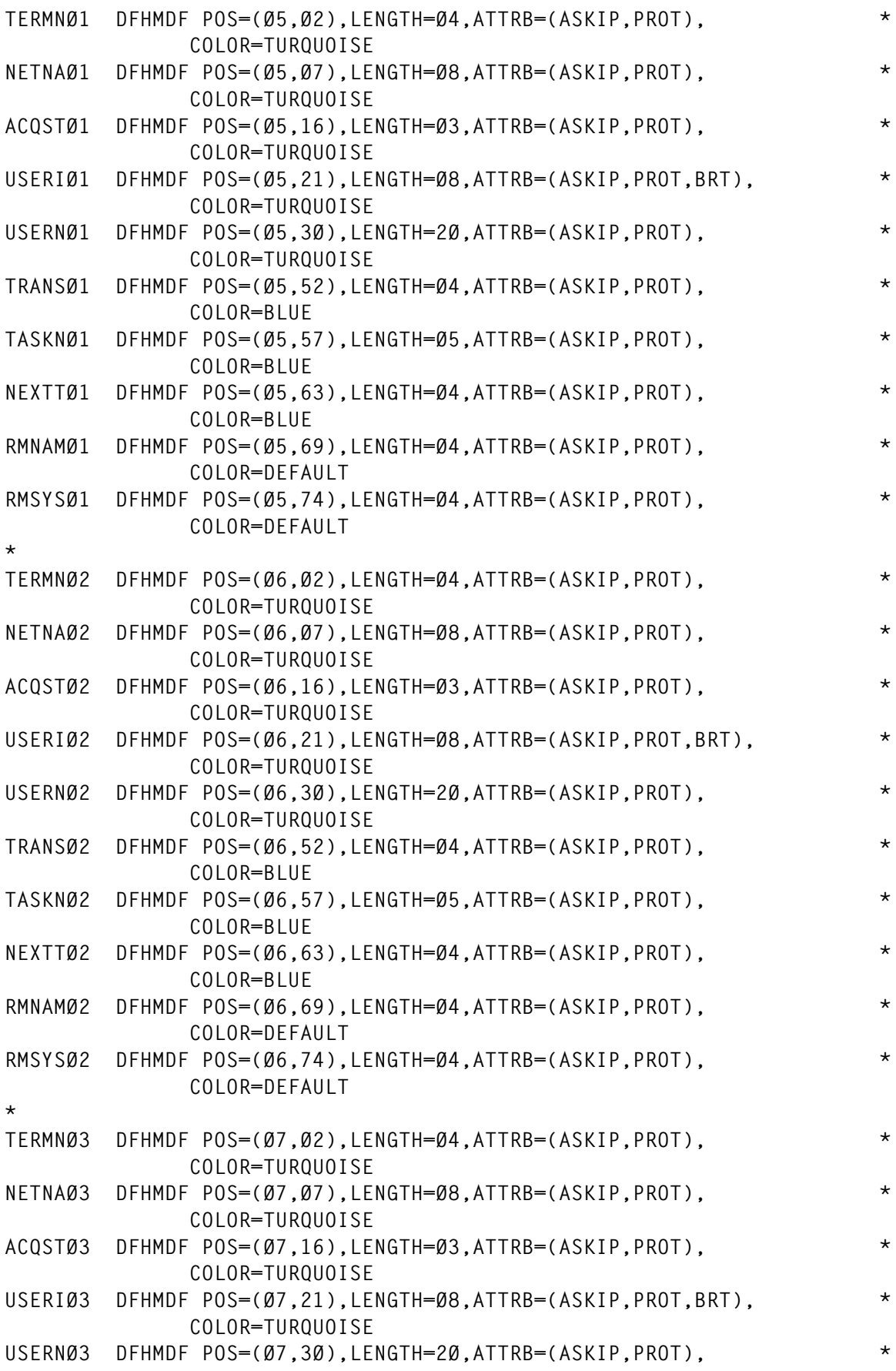

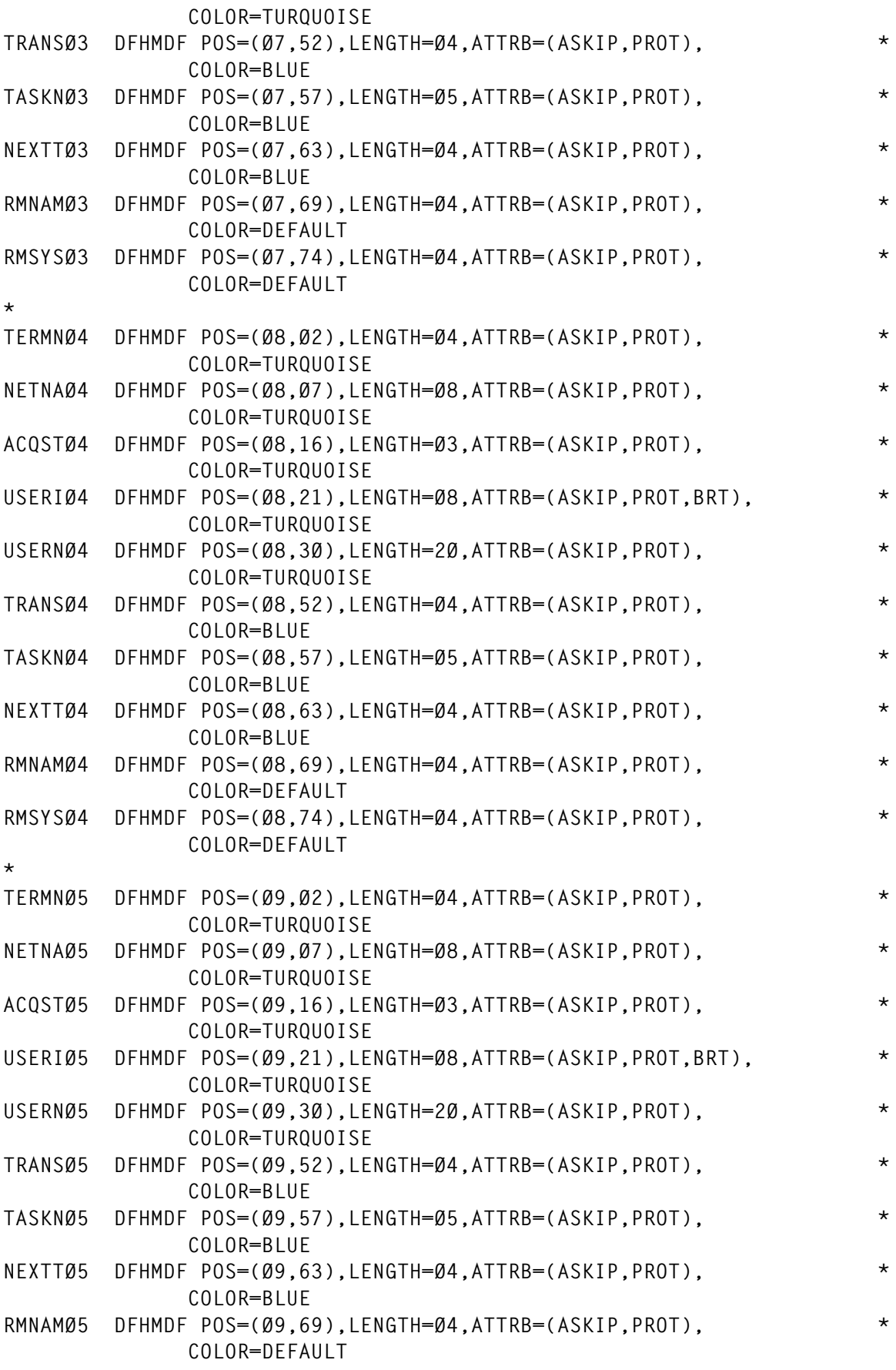

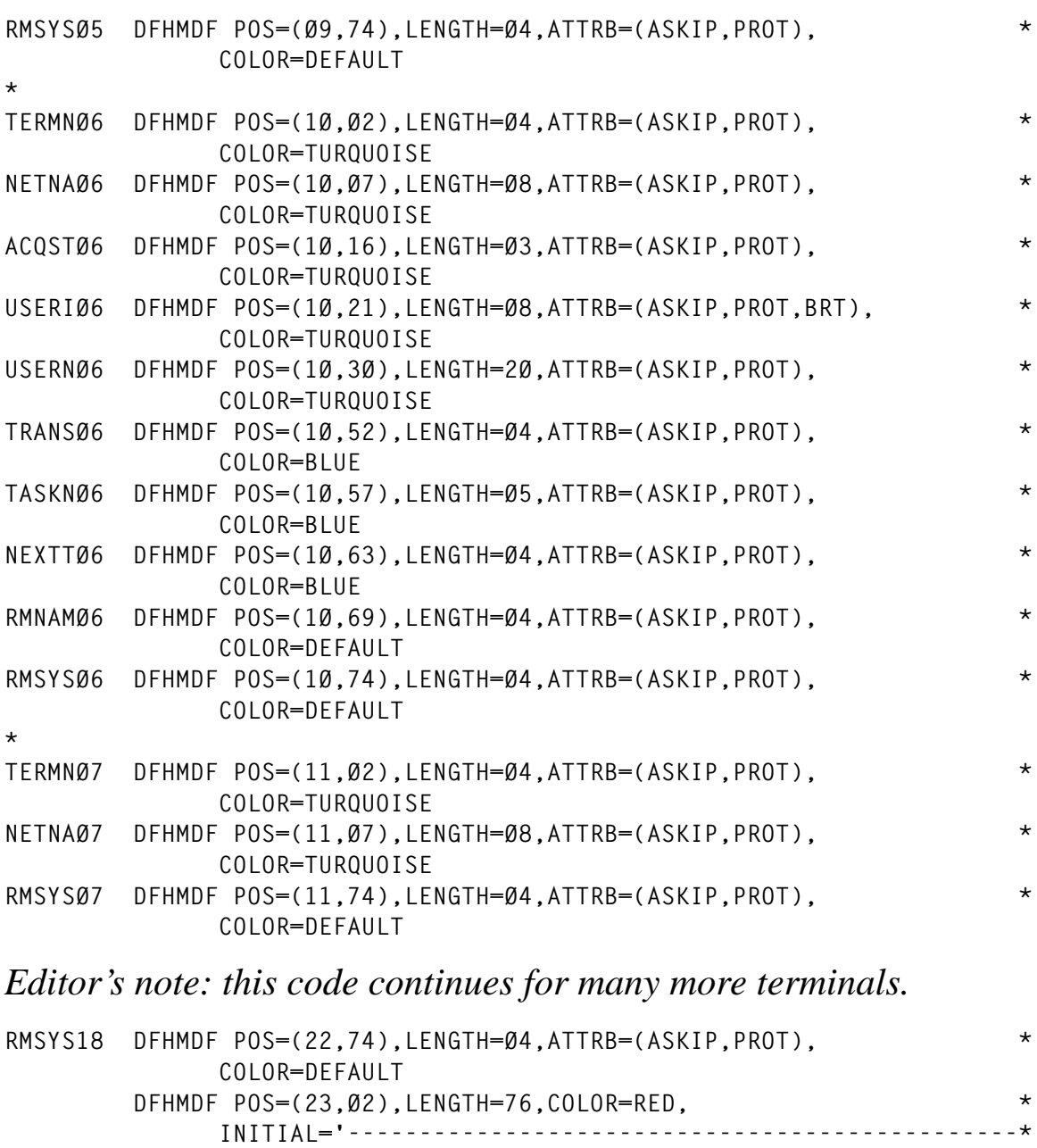

**\* DFHMDF POS=(24,Ø2),LENGTH=76,ATTRB=(ASKIP,PROT), \* COLOR=NEUTRAL, \* INITIAL='ENTER Next page F2/F14 Default user \* on/off F3/F15 End' \* DFHMSD TYPE=FINAL END**

 **-----------------------------'**

*Luis Paulo Figueiredo Sousa Ribeiro Systems Engineer Edinfor (Portugal)* © Xephon 2001

© 2001. Reproduction prohibited. Please inform Xephon of any infringement. 47

IBM has announced Version 2 of its CICS Transaction Server for z/OS, adding support for Enterprise JavaBeans, improved network connectivity, extensions to facilities for applications based on procedural programming models, and significant extensions to CICSPlex.

As a result, CICS TS Version 2 is now an EJB server supporting EJB 1.1 programming and functions for applications written in other languages.

Support for enterprise beans in CICS TS Version 2 includes exploitation of a new optimized JVM, enhanced CORBA function, and enhanced CICSPlex functions including workload management.

Other facilities available to enterprise beans are JDBC/SQLJ access to DB2 data, JCICS access to VSAM data, extensions to JCICS, and the CICS Connector for CICS TS, enabling interoperability between enterprise beans and applications and data using other programming models.

There are also improvements to Web enablement, including support for the external call interface (ECI) over TCP/IP. Functions aimed at application development include an enhanced 3270 bridge, an integrated CICS translator for use with COBOL and PL/I, and enhancements to file control function shipping.

Connectivity improvements include support for the VTAM LU alias facility. Availability

improvements include sign-on retention for persistent sessions, support for systemmanaged rebuild of coupling facility structures, automatic restart of CICS datasharing servers, and CICSPlex workload management of 3270 bridge.

Usability enhancements come via changes to the CICSPlex Web user interface.

New functions will arrrive in Releases 1 and 2. CICS TS Version 2.1 is targeted specifically at early adopters of EJB technology, while Version 2.2 is the next release recommended for all CICS users for deployment in large-scale production.

Meanwhile, the company says it will enhance CICS VSAM Recovery (CICSVR) as a part of continuing customer support, addressing a number of requested enhancements and introducing new functions, which include batch logging for VSAM data and change accumulation processing.

It's likely to be packaged with CICS TS Version 2, but a separate licence for CICSVR will be required. It will also be sold as a separately orderable product.

Fir further information contact your local IBM representative.

URL: http://www.ibm.com/software/ts/ cics/cicsv2*.*

\* \* \*

x **xephon**

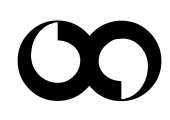